# **BUHU AJAR** TUTORIAL PENGOLAHAN DATA

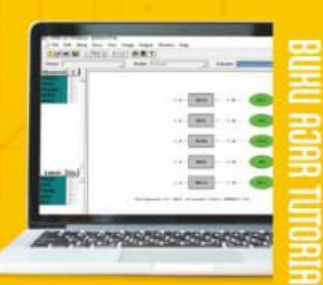

l Pengolahan data dengan Lisre

Dr Hj Beti Nurbaiti, STP, ME

 $\ell$ pena persada

1786233 150781

Dr Hj Beti Nurbaiti, STP, ME

# **BUHU AJAR** іннні DENGAN LISREI

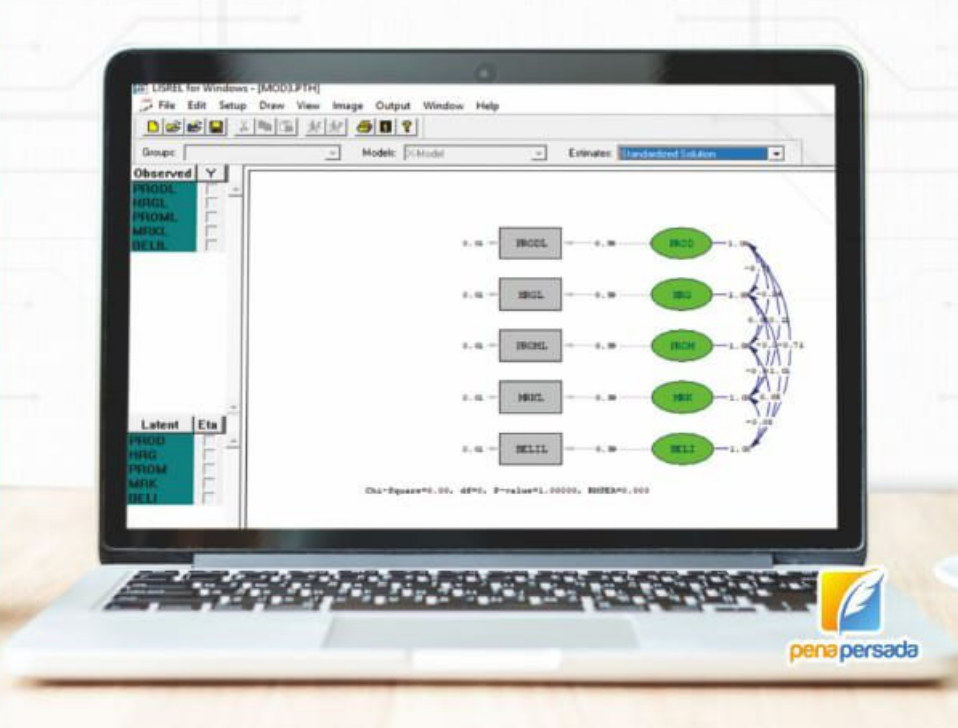

# **BUKU AJAR**

## **TUTORIAL PENGOLAHAN DATA DENGAN LISREL : APLIKASI SEDERHANA**

# **Dr. Hj. BETI NURBAITI, STP, ME**

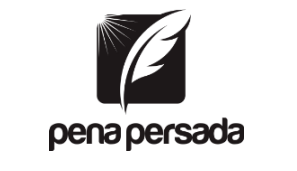

**PENERBIT CV. PENA PERSADA**

#### **BUKU AJAR TUTORIAL PENGOLAHAN DATA DENGAN LISREL : APLIKASI SEDERHANA**

**Penulis :** Dr. Hj. Beti Nurbaiti, STP, ME

**ISBN : 978-623-315-078-1**

**Cover Design:** Retnani Nur Briliant

> **Layout :** Umar Abduloh

**Penerbit CV. Pena Persada Redaksi :** Jl. Gerilya No. 292 Purwokerto Selatan, Kab. Banyumas Jawa Tengah Email : penerbit.penapersada@gmail.com Website : penapersada.com Phone : (0281) 7771388 **Anggota IKAPI** All right reserved

Cetakan pertama : 2021

Hak Cipta dilindungi oleh undang-undang. Dilarang memperbanyak karya tulis ini dalam bentuk apapun tanpa izin penerbit.

<span id="page-3-0"></span>Assalamualaikum Wr Wb

Alhamdulilah, segala puji syukur saya haturkan sebagai penulis, karena dengan limpahan Allah SWT, karena berkat Rahmat dan RidhoNya, buku ini dapat selesai disusun dengan melewati berbagai rintangan dan proses penyusunannya yang berliku. Buku ini disusun sebagai buku ajar bagi mahasiswa, terutama yang ingin mempelajari penggunaan Lisrel sebagai alat olah data statistik penyelesaian tugas akhirnya, baik S1, S2 maupun S3 yang memiliki persamaan struktural (SEM) pada karyanya.

Penyusunan materi buku ajar ini dirangkai secara sistematis, mudah, meskipun dipelajari bagi pemula yang belum pernah menggunakan software Lisrel. Runtutan isi buku ajar ini dimulai dari cara menyusun format kuesioner yang baik, melakukan coding pada kuesioner berbasis ordinal likert, dilanjutkan impor data dari tabulasi excel, hingga langkah-langkah uji model pengukuran, *Confirmatory Factor Analysis* (CFA), hingga uji model struktural sebagai uji hipotesa penelitian. Buku ini juga memberikan arahan detail tentang cara menguji validitas dan reabilitas kuesioner yang memuat indikator penelitian. Sebagai saran, agar mempermudah pengolahan data nantinya, gunakanlah software yang asli melalui website resminya, atau dapat menggunakan softaware berupa *student version* sebagai bagian dari pembelian buku teks. Agar dapat lebih memahami buku ajar ini, para pembaca silahkan membuka link youtube yang dilampirkan dalam setiap bab pembahasan.

Buku ini tidak akan disusun tanpa adanya dukungan dari guru saya, dosen pembimbing tesis saat saya menempuh pendidikan S2 di Magister Ekonomi Universitas Indonesia, Dr Setyo Hari Wijanto. Beliau adalah orang pertama yang mengajarkan Lisrel, dan melibatkan saya dalam penyusunan buku tersebut selama kurun waktu 2 (dua) tahun yaitu 2006 hingga 2008. Penulis juga menghaturkan rasa terimakasih atas dukungan dari rekan sejawat di kampus yang telah memberikan dukungan motivasi dalam penyusunan buku ajar ini. Tentunya, setiap langkah dan ikhtiar serta peraihan cita-cita penulis tidak lepas dari dukungan yang luar biasa dari suami, Dr Chotib, MSi, ananda Ardi, Fika, Alwan dan Athifa, serta menantu tercinta Rizka, juga doa orang tua yang tiada henti bagaikan pelita senantiasa menerangi dari waktu ke waktu.

Akhir kata, semoga buku ini memberikan manfaat pada pembacanya. Kesempurnaan hanyalah milik Sang Khalik, kekhilafan hanyalah milik insan, sehingga penulis mohon maaf jika ada kekurangan dalam penyusunan. Kritik dan saran membangun sangat diharapkan penulis untuk perbaikan di masa yang akan datang.

Wassalamualaikum Wr Wb

Jakarta, 7 Desember 2020

Dr Hj. Beti Nurbaiti, STP, ME

#### **DAFTAR ISI**

<span id="page-4-0"></span>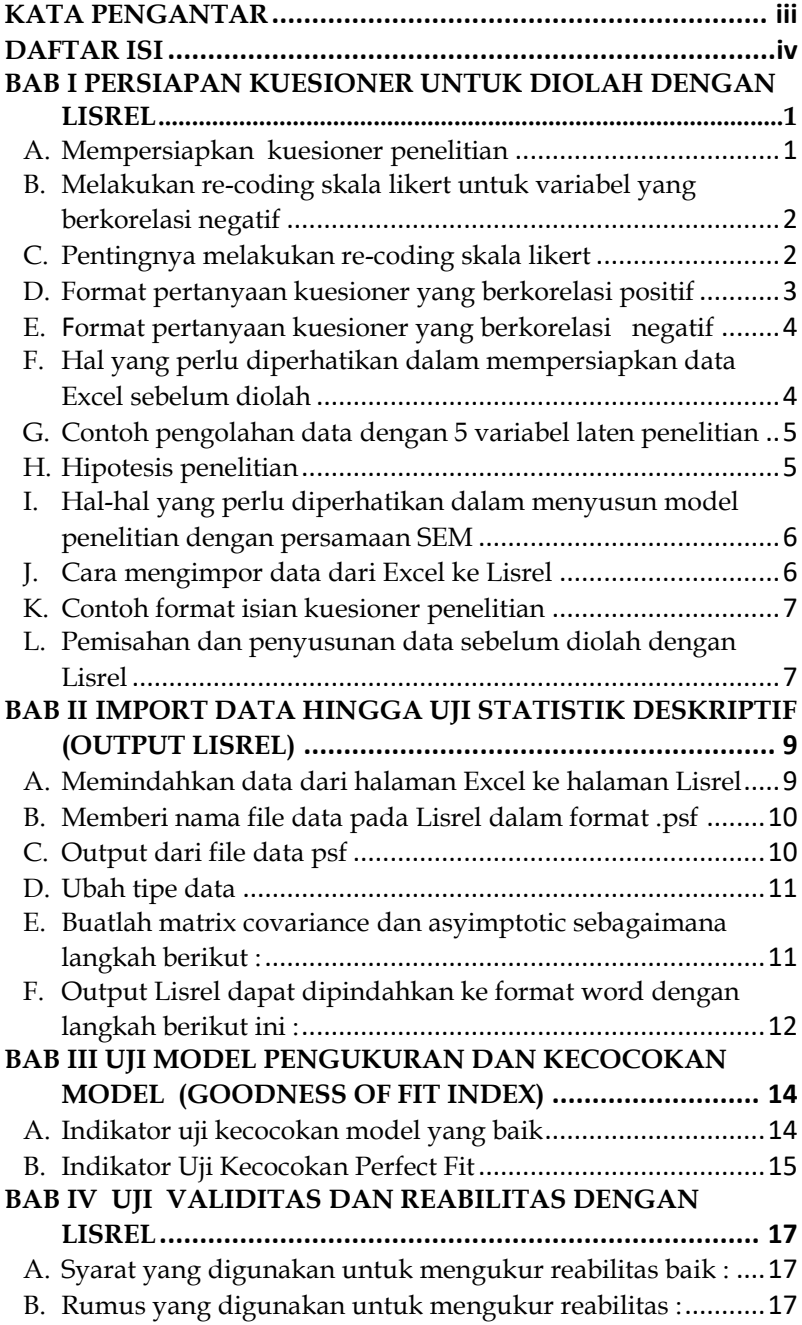

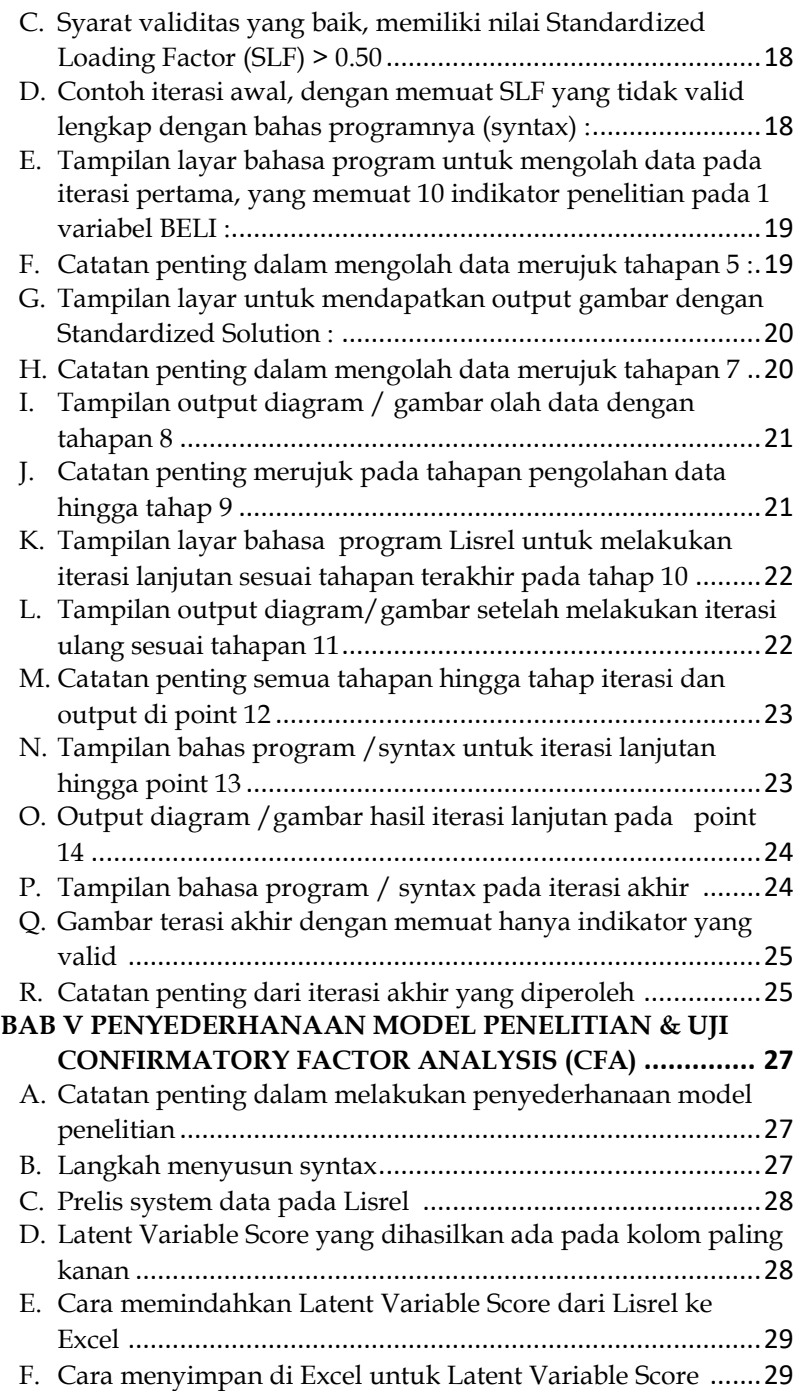

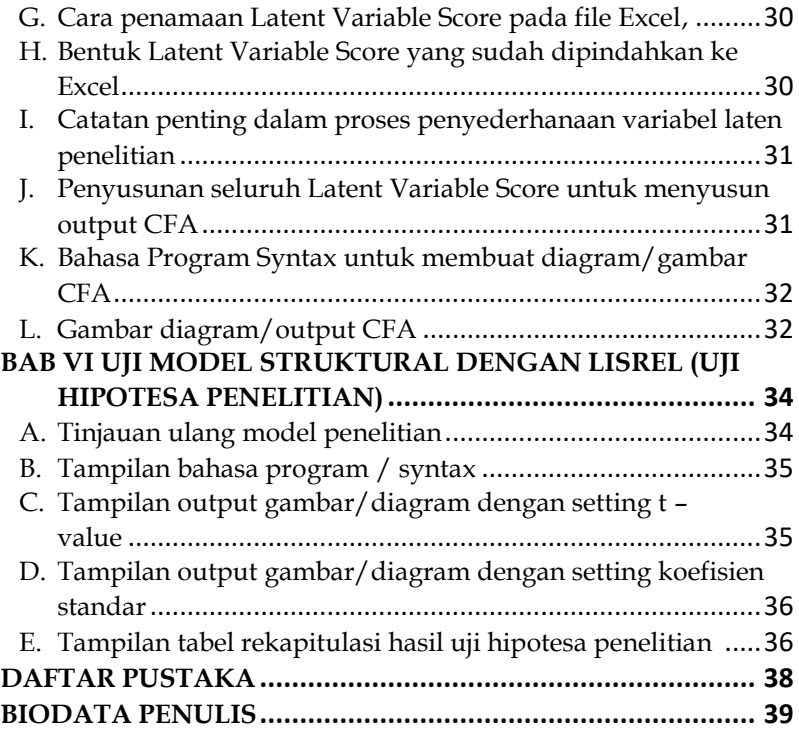

# <span id="page-7-0"></span>**BAB I PERSIAPAN KUESIONER UNTUK DIOLAH DENGAN LISREL**

Lisrel sebagai alat pengolah data / *tool* statistik, umumnya digunakan pada penelitian yang menggunakan persamaan struktural *(Structural Equation Modelling/SEM*) dengan memuat variabel laten penelitian. Pengolahan data dengan Lisrel dilakukan karena tools ini mampu mengukur secara simultan dari variabel laten berikut indikator *(first order)*, bahkan dengan variabel laten yang memuat subdimensi variabel laten lainnya (*second order*). Buku ajar ini lebih mengutamakan uraian praktis menggunakan software Lisrel, sehingga untuk penjabaran lengkap sejarah teori SEM, perbedaan SEM dengan *multivariate* dengan regresi linier, serta variasi pemodelan dengan SEM dapat merujuk pada Wijanto (2008). Untuk lebih mempermudah pemahaman materi dalam buku ajar ini, penulis juga sudah mempersiapkan konten *youtube* agar lebih mudah diikuti bagi siapa saja yang memerlukan. Sehingga, saat mempraktekkan setiap tahapan dalam buku ini, silahkan dibuka juga tutorial dalam *link youtube* terlampir. Berikut di bawah ini adalah contoh dari langkah-langkah yang umumnya dilakukan sebelum mengolah data dengan Lisrel :

<span id="page-7-1"></span>**A. Mempersiapkan kuesioner penelitian**LISREL

1) INPUT DATA → Skala likert, 1 sd 4, 1 sd 5 atau 1 sd 6, bahkan skala 1 sd 7, disarankan skala GENAP → jwb tidak ambigu → hindari jawaban bias responden yang asal jawab di pilihan<br>tengah seperti "netral" dan "ragu-ragu"

Contoh : skala 1 sd 4  $1 =$  sangat tidak setuju 2 = tidak setuju  $3 =$  setuju

 $4 =$  sangat setuju

Contoh : skala 1 sd 6

- $1 =$  sangat tidak setuju
- 2 = tidak setuju
- 3 = agak tidak setuju
- 4 = agak setuju
- $5 =$  setuju
- $6$  = sangat setuju

# <span id="page-8-0"></span>**B. Melakukan re-coding skala likert untuk variabel yang berkorelasi negatif**

"tidak setuju", contoh : masalah korupsi, pembajakan, hacker, money politic, dll yang arahnya negatif; sementara variabel lainnya arahnya positif.

Contoh : "Penerapan Good Corporate Governance, Strategic Leadership, dan Budaya Organisasi terhadap Praktek Korupsi di Instansi "X"

Pilihan jawaban skala likert dalam kuesioner Good Corporate Governance, Strategic Leadership dan Budaya Organisasi bersifat positif, dalam arti semakin setuju maka skala likert semakin besar, sesuai jawaban yang diharapkan. Untuk ketiga variabel tersebut, skala likert 1 sd 4 (genap) sebagai berikut :

 $1 =$  sangat tidak setuju

 $2 =$  tidak setuju

 $3 =$  setuju

 $4 =$  sangat setuju

#### <span id="page-8-1"></span>**C. Pentingnya melakukan re-coding skala likert**

Namun, jawaban untuk variabel Praktek Korupsi, pastilah semakin ke arah tidak setuju, semakin besar skala likertnya dalam kuesioner. Untuk variabel tersebut, maka skala likert 1 sd 4 (genap) sebagai berikut:

 $1 =$  sangat setuju

 $2 =$  setuju

3 = tidak setuju

 $4 =$  sangat tidak setuju

Recoding data penting agar saat diolah, jawaban tidak bias.

#### <span id="page-9-0"></span>**D. Format pertanyaan kuesioner yang berkorelasi positif**

#### PETUNJUK PENGISIAN:

Mohon berikan tanda (X) atau (V) pada setiap jawaban atau pendapat saya terhadap pertanyaan atau pernyataan berikut di kolom pilihan jawaban. Terima kasih.

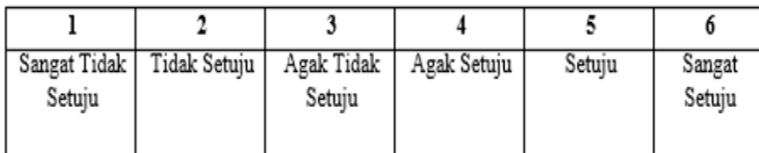

#### I. PROFESIONALISME (PROFESSIONALISM)

#### A. Expertise

Telah melaksanakan pelatihan khusus dalam suatu bidang pengetahuan jangka panjang

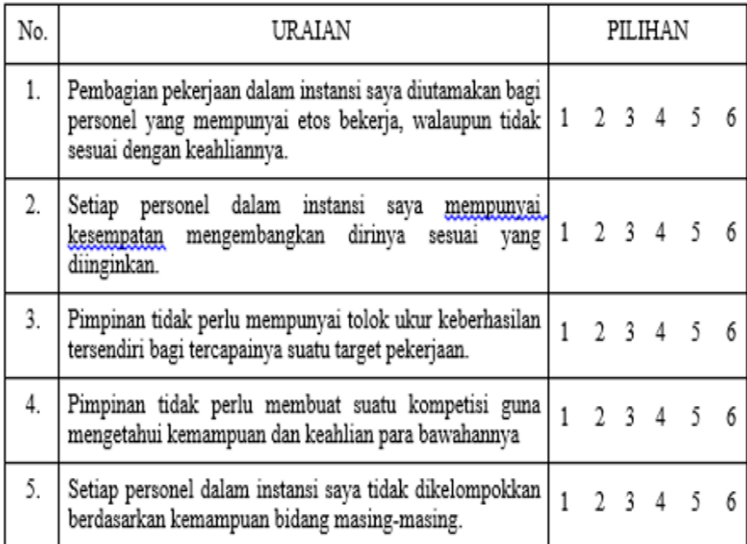

#### <span id="page-10-0"></span>**E. Format pertanyaan kuesioner yang berkorelasi negatif**

#### VI. NIAT INDIVIDU UNTUK MELAKUKAN KORUPSI (INDIVIDUAL INTENTION TO CORRUPTION

A. Production misbehavior

Seluruh perilaku yang sengaja dilakukan individu yang menurut organisasi bertentangan dengan kepentingan organisasi. Ketidakhadiran, Kemalasan dan Perlambatan

 $1 =$ SANGAT SETUJU  $2 = SETUJU$  $3 = AGAK SETUJU$  $4 = AGAK$  TIDAK SETIJIJ  $5 = TIDAK SETUJU$ 6 = SANGAT TIDAK SETUJU

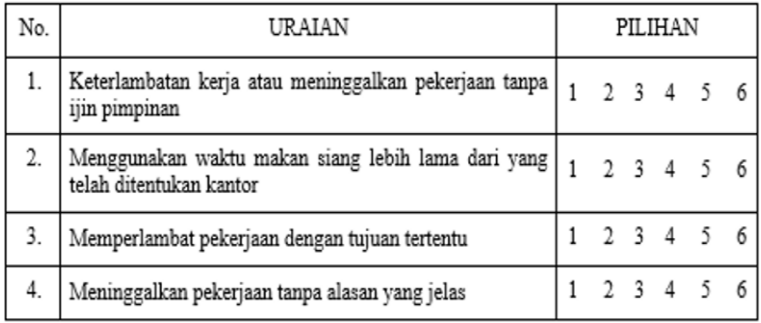

#### <span id="page-10-1"></span>**F. Hal yang perlu diperhatikan dalam mempersiapkan data Excel sebelum diolah PERHATIAN I**

#### PENYAJIAN DATA → 1 FILE BERISI HASIL INPUT JAWABAN **RESPONDEN TERHADAP 1 VARIABEL LATEN BERIKUT VARIABEL TERAMATINYA**

#### **JANGAN DICAMPUR DENGAN WORKSHEET LAINNYA**

UMUMNYA PENAMAAN VARIABEL DALAM LISREL TERDIRI DARI 8 **KARAKTER. MELIPUTI : 6 VARIABEL HURUF DAN 2 VARIABEL ANGKA** 

**CONTOH BERIKUT : VARIABEL LATEN FLEKSIBILLITAS. DISINGKAT** FLEKSI (TIDAK LEBIH DARI 6 HURUF), DAN TERDIRI DARI 9 VARIABEL TERAMATI / 9 PERTANYAAN KUESIONER, DISINGKAT FLEKSI1 HINGGA **FLEKSIS (TANPA SPASI)** 

#### <span id="page-11-0"></span>**G. Contoh pengolahan data dengan 5 variabel laten penelitian**

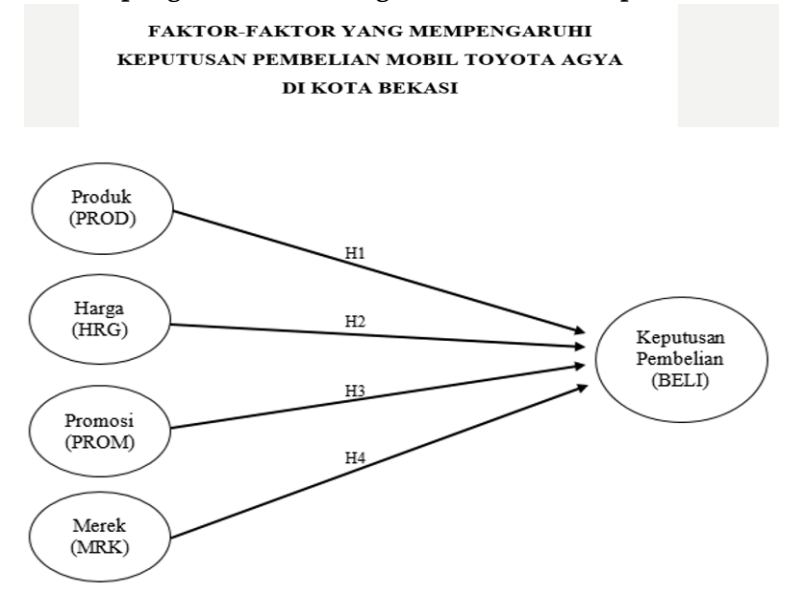

#### <span id="page-11-1"></span>**H. Hipotesis penelitian pada model terlampir di point 7)**

 $H_1 = Diduga$  ada pengaruh Produk (PROD) terhadap Keputusan Pembelian mobil Toyota Agya di Kota Bekasi.

 $H_2$  = Diduga ada pengaruh Harga (HRG) terhadap Keputusan Pembelian mobil Toyota Agya di Kota Bekasi.

 $H_3 = Diduga$  ada pengaruh Promosi (PROM) terhadap Keputusan Pembelian mobil Toyota Agya di Kota Bekasi.

H<sub>4</sub> = Diduga ada pengaruh Merek (MRK) terhadap Keputusan Pembelian mobil Toyota Agya di Kota Bekasi.

<span id="page-12-0"></span>**I. Hal-hal yang perlu diperhatikan dalam menyusun model penelitian dengan persamaan SEM**

#### TERDIRI DARI 5 VARIABEL LATEN. DIMANA ADA 4 VARIABEL **LATEN EKSOGEN: PROD. HRG. PROM. DAN MRK. SERTA 1 VARIABEL LATEN ENDOGEN: BELI**

VARIABEL LATEN EKSOGEN : DITANDAI DENGAN VARIABEL YANG TIDAK PERNAH KENA PANAH. NAMUN MEMANAH VARIABEL LATEN LAINNYA. DAN MEREFLEKSIKAN VARIABEL LATEN **ENDOGEN.** 

VARIABEL LATEN ENDOGEN : DITANDAI DENGAN VARIABEL YANG SEKALIPUN MEMANAH, NAMUN PERNAH KENA PANAH, MAKA DINAMAKAN LATEN ENDOGEN, MERUPAKAN VARIABEL YANG DIREFLEKSIKAN VARIABEL LATEN EKSOGEN.

<span id="page-12-1"></span>**J. Cara mengimpor data dari Excel ke Lisrel**

CONTOH IMPOR DATA DARI EXCEL (DENGAN MENGGUNAKAN LISREL ORIGINAL). JIKA STUDENT VERSION. IMPOR DATA DARI TABEL DATA SPSS. SETIAP NAMA VARIABEL DISINGKAT MAKSIMAL 8 KARAKTER KOMBINASI **HURUF DAN ANGKA, TANPA SPASI, SKALA LIKERT : 1 SD 4** 

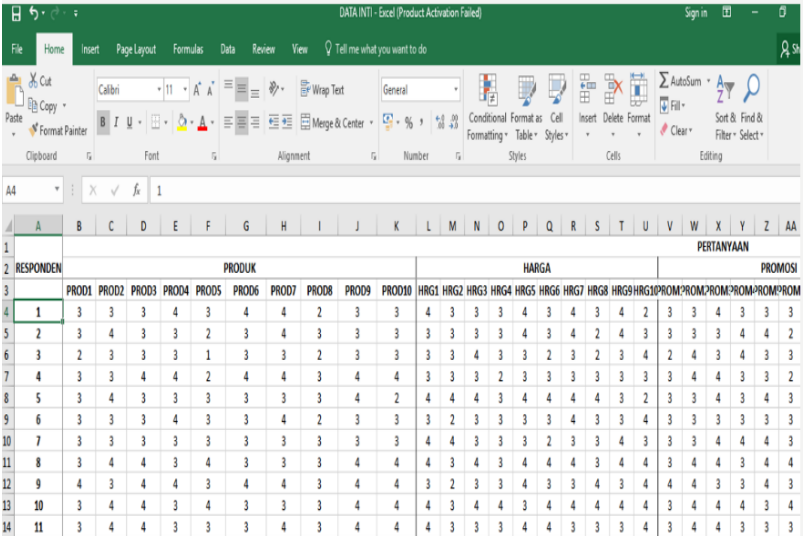

<span id="page-13-0"></span>**K. Contoh format isian kuesioner penelitian 5 VARIABEL LATEN PENELITIAN** 

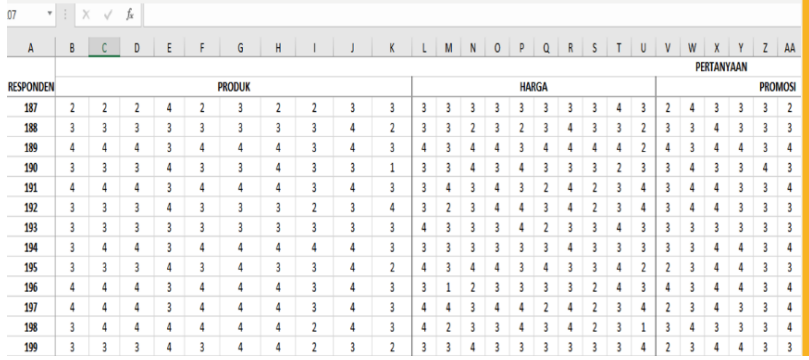

<span id="page-13-1"></span>**L. Pemisahan dan penyusunan data sebelum diolah dengan Lisrel**

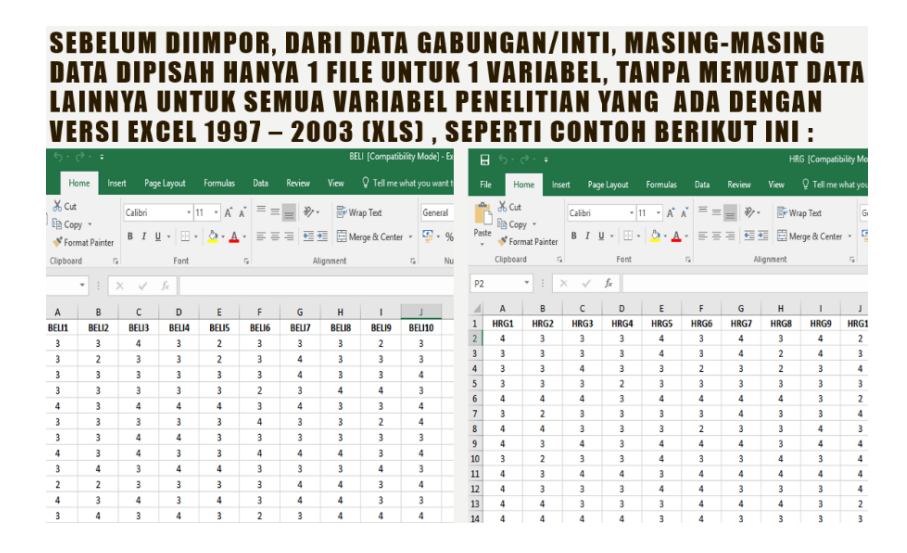

Keseluruhan proses di atas diperlukan untuk persiapan pengolahan agar lancar, dan data dapat terbaca dengan baik oleh software Lisrel. Untuk format data yang disimpan dalam excel, jangan lupa di save as sebagai excel tipe lama (1997-2003) dengan notasi .xls di belakang nama file. Lisrel akan membaca dengan baik utk data yang disimpan dalam excel versi lama tersebut. Data per variabel disimpan dalam satu file terpisah, hindari penyimpanan beberapa data dalam satu worksheet excel karena tidak akan terbaca oleh Lisrel, dan mengakibatkan gagal impor data dari excel ke Lisrel.

Untuk recoding angka likert diperlukan terutama bagi kuesioner dengan hubungan dua variabel yang negatif / berbanding terbalik. Sebagai contoh, untuk kuesioner dengan variabel Good Governance, diharapkan jawaban yang ideal berbanding terbalik dengan praktek korupsi. Artinya, jika Good Governance baik, maka tindak korupsi akan menurun, maka yang diberi skor tertinggi (dalam skor 1 sd 4 adalah angka 4), dengan keterangan "Sangat Tidak Setuju" .

Tutorial lengkap dengan prakteknya untuk **PERSIAPAN KUESIONER UNTUK DIOLAH DENGAN LISREL,** dapat dilihat pada link youtube berikut ini :

<https://www.youtube.com/watch?v=QmdDMepmLCw&t=5s>

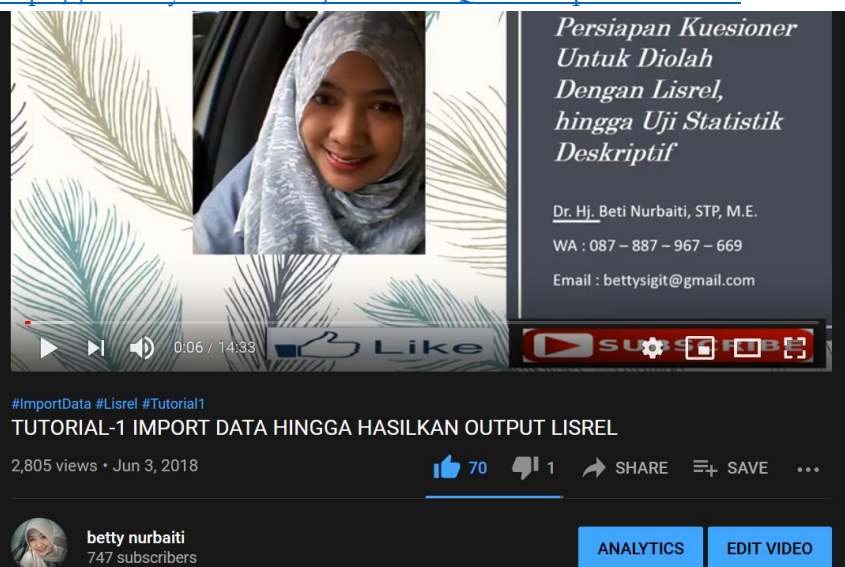

# <span id="page-15-0"></span>**BAB II IMPORT DATA HINGGA UJI STATISTIK DESKRIPTIF (OUTPUT LISREL)**

Pada bagian ini, kita akan langsung mempraktekkan langkah demi langkah mengimpor data dari excel ke Lisrel. Semua persiapan data mulai penamaan file hingga format excel dan recoding yang sudah diuraiakan pada Bab I, harus tuntas terlebih dahulu agar tidak mengalami hambatan dalam tahap kedua ini.

#### <span id="page-15-1"></span>**A. Memindahkan data dari halaman Excel ke halaman Lisrel**

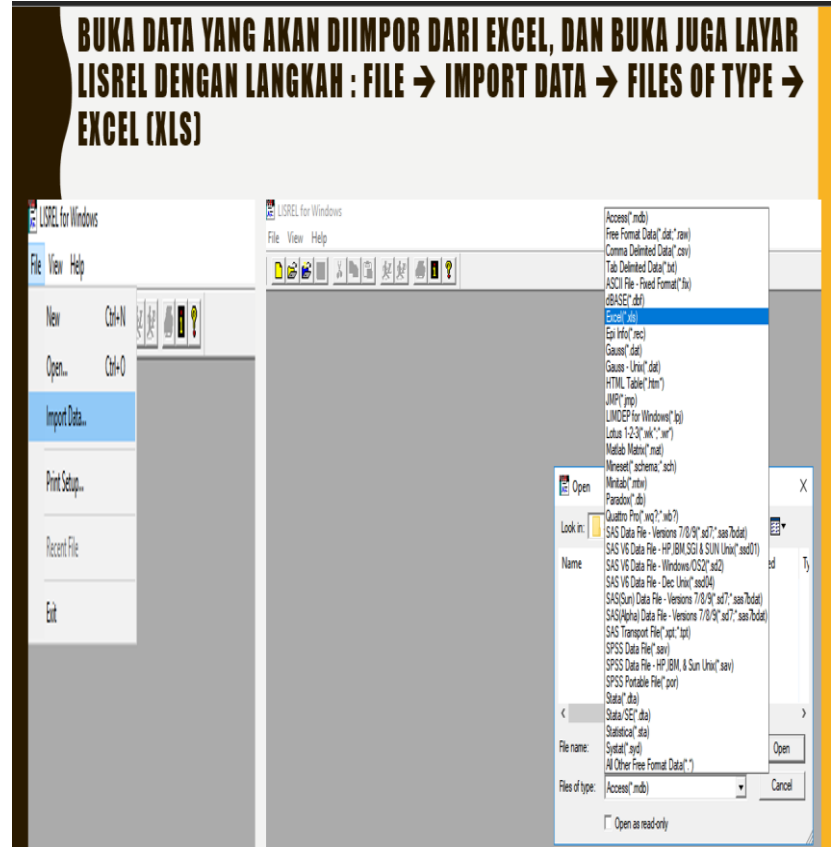

<span id="page-16-0"></span>**B. Memberi nama file data pada Lisrel dalam format .psf**

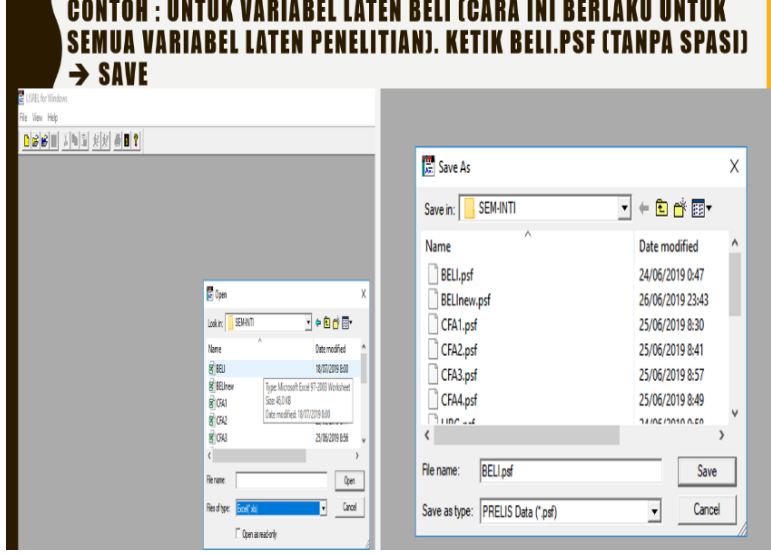

#### <span id="page-16-1"></span>**C. Output dari file data psf**

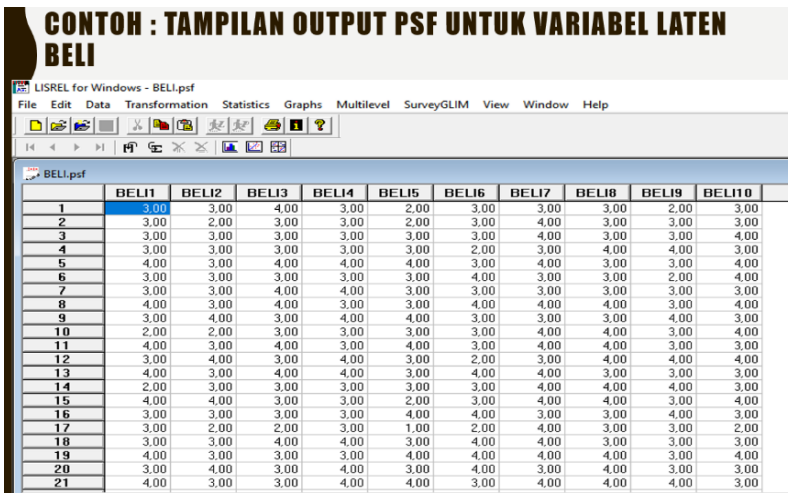

<span id="page-17-0"></span>**D. Ubah tipe data seperti langkah di bawah ini :**

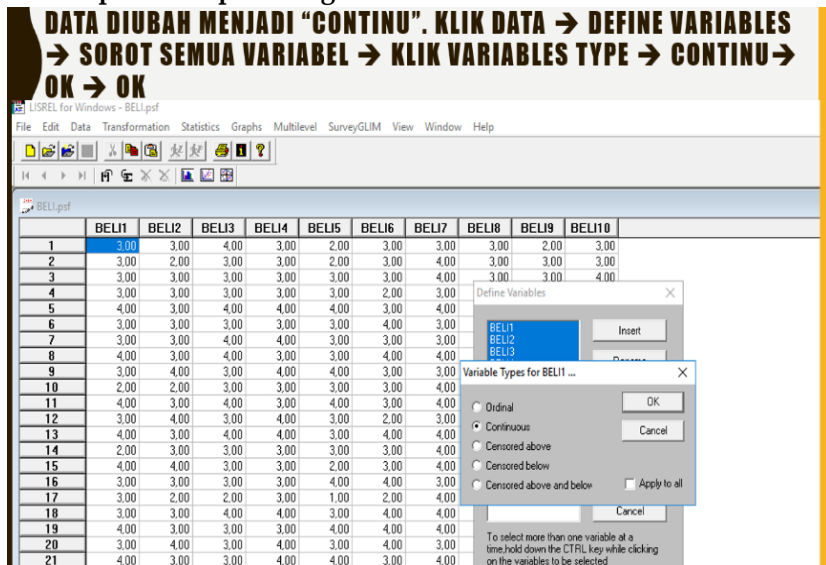

<span id="page-17-1"></span>**E. Buatlah matrix covariance dan asyimptotic sebagaimana langkah berikut :**

SETELAH DATA DIUBAH MENJADI "CONTINU", SELANJUTNYA MEMBUAT COVARIANCE (COV) DAN ASYMPTOTIC COVARIANCE MATRIX (ACM). KLIK STATISTIC  $\rightarrow$  output option $\rightarrow$  ketik dan contreng sesual **CONTOH. COV DAN ACM SEMUANYA HURUF KECIL SEPERTI CONTOH DI** BAWAH INI  $\rightarrow$  Klik ok

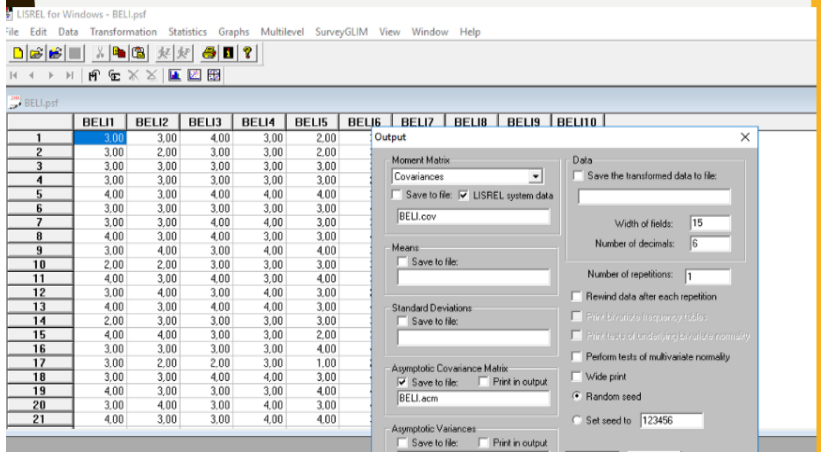

<span id="page-18-0"></span>**F. Output Lisrel dapat dipindahkan ke format word dengan langkah berikut ini :**

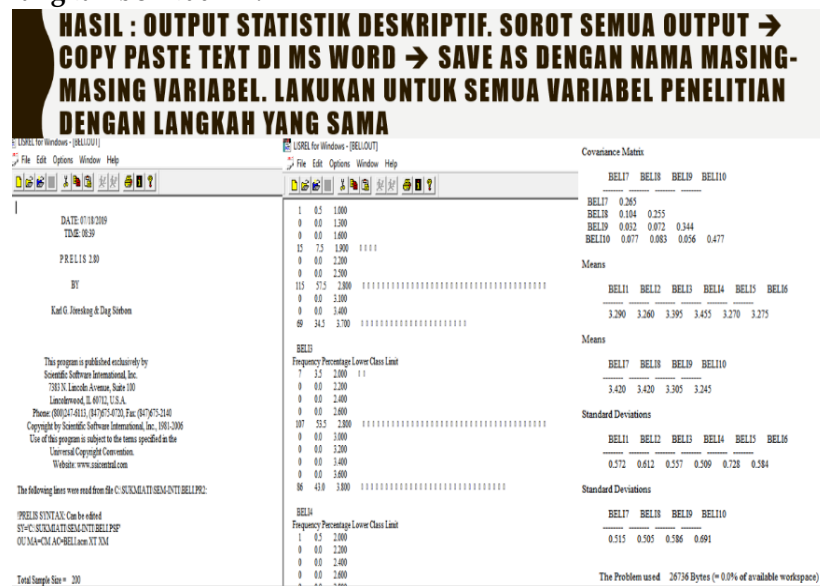

Untuk tahapan praktis, dapat dilakukan dengan save as dengan Rich Text Format (RTF) pada menu pilihan pada output di atas. Maka akan dihasilkan 1 file RTF, sehingga dapat langsung disisipkan dalam karya tulis. Langkah lengkap tutorial dalam youtube pada bab ini dapat dilihat dalam link berikut :

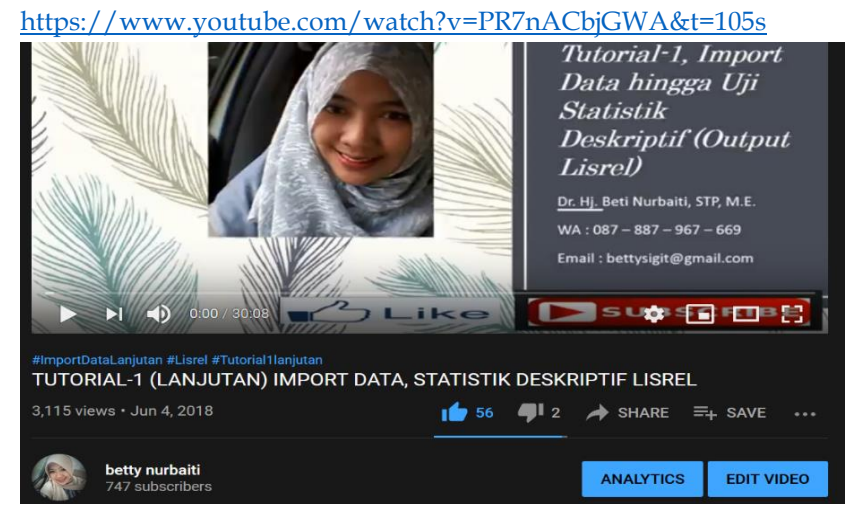

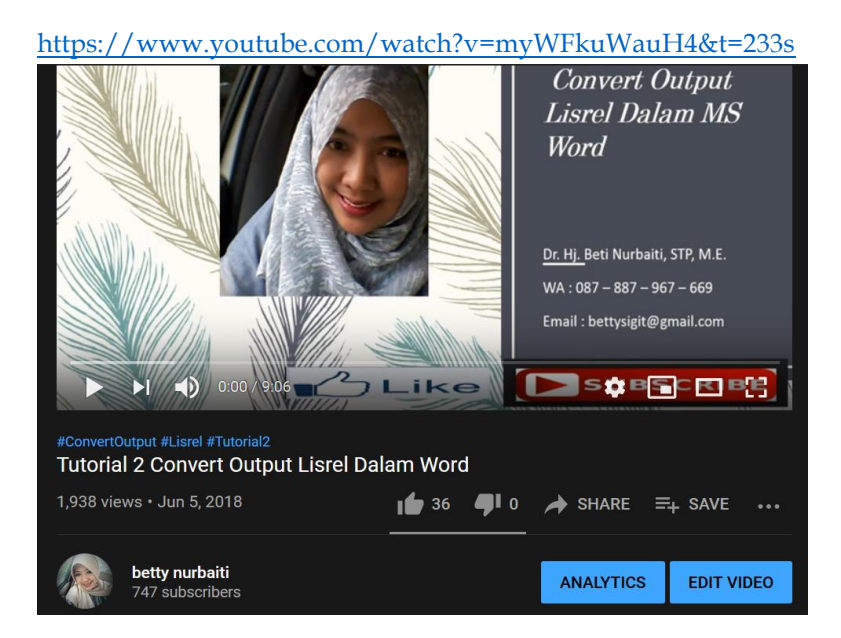

# <span id="page-20-0"></span>**BAB III UJI MODEL PENGUKURAN DAN KECOCOKAN MODEL (GOODNESS OF FIT INDEX)**

Uji kecocokan model adalah tahapan wajib yang harus dilakukan sebelum melakukan uji berikutnya, karena menunjukkan apakah data yang kita miliki memenuhi kriteria model penelitian yang ada. Dengan kata lain, apakah data penelitian kita sudah fit/cocok terhadap model penelitian yang kita rancang sebelumnya. Ada 9 indikator yang dipilih untuk mewakili kategori data dengan kecocokan baik, dan ada tipe kecocokan data yang *perfect fit (terlampir*). Hal ini mengacu pada buku Wijanto (2008), dimana dari puluhan indikator data yang ada dari output Lisrel, cukup diambil 9 saja yang mewakili keseluruhan proses uji kecocokan model.

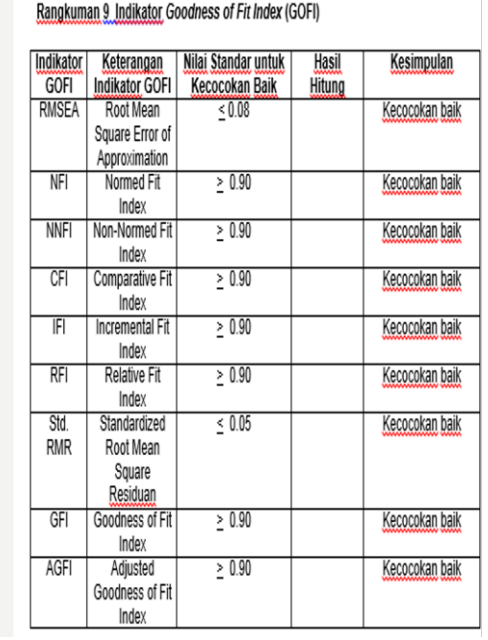

#### <span id="page-20-1"></span>**A. Indikator uji kecocokan model yang baik**

**UJI MODEL PENGUKURAN** 

**KECOCOKAN** 

**DIWAKILI** OLEH<sub>9</sub>

(SEMBILAN) **INDIKATOR** 

**UNTUK** 

**BAIK.** 

<span id="page-21-0"></span>**B. Indikator Uji Kecocokan Perfect Fit**

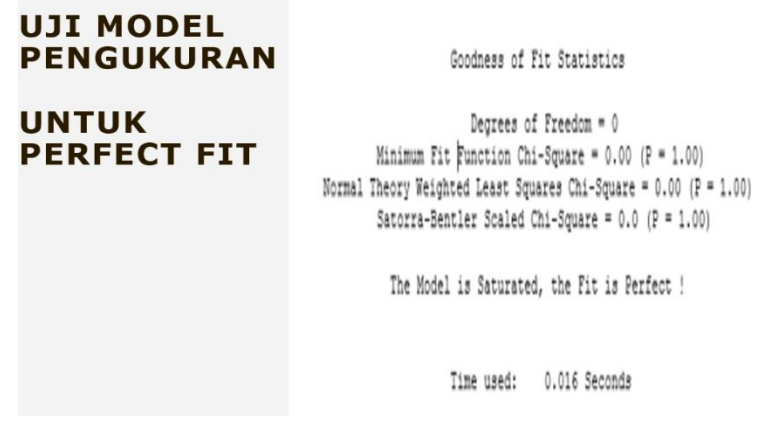

Untuk penjelasan lebih lanjut mengenai uji kecocokan model, dapat dilihat pada tahapan tutorial *link youtube* terlampir :

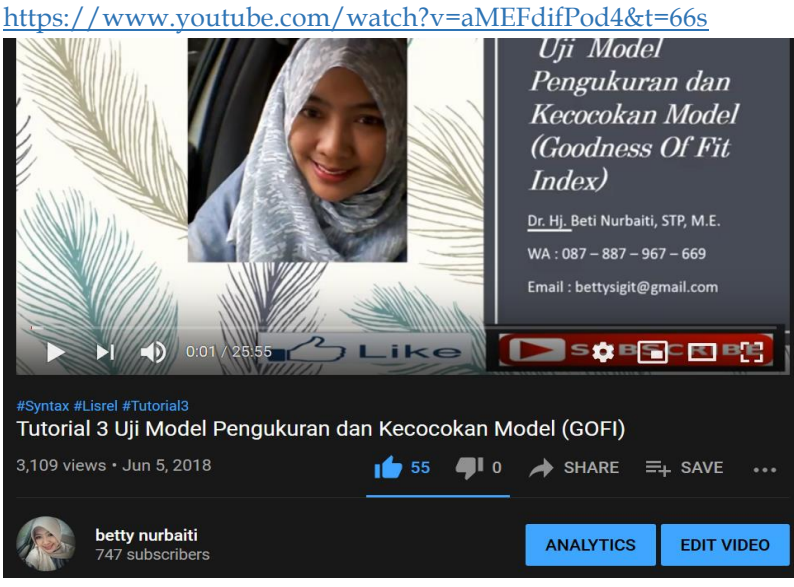

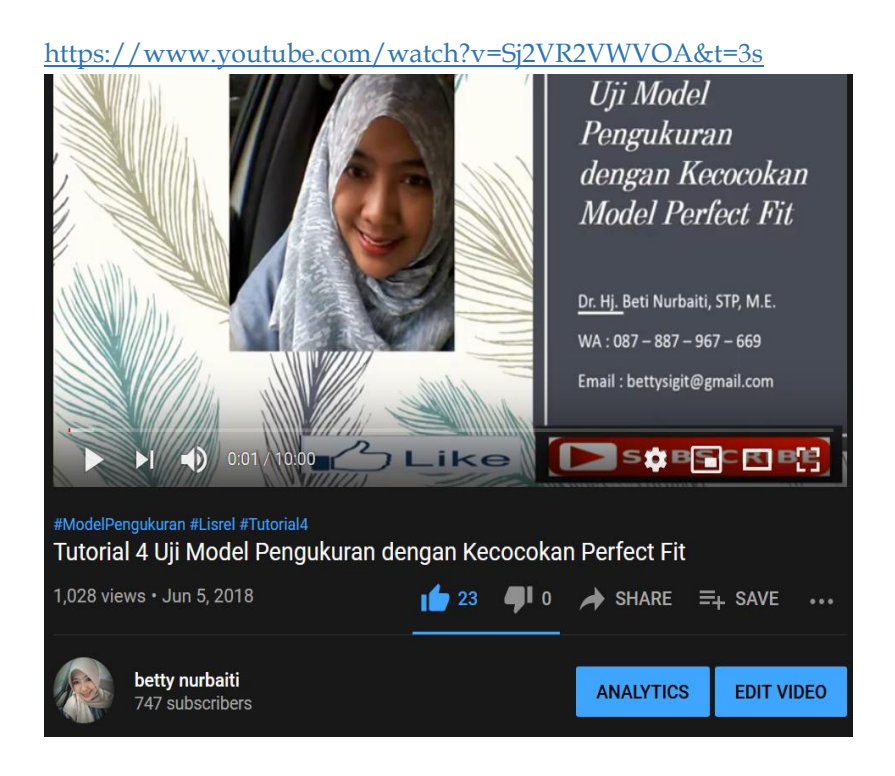

# <span id="page-23-0"></span>**BAB IV UJI VALIDITAS DAN REABILITAS DENGAN LISREL**

Uji validitas dan reabilitas adalah 2 (dua) uji statistik yang umum dilakukan hampir disetiap tools statistik, dan merupakan syarat untuk menilai apakah satu indikator mengukur apa yang ingin diukur (valid atau tidak), serta apakah instrumen yang valid dapat diandalkan sebagai alat ukur jika ingin digunakan secara berulang kali (Wijanto, 2008). Tahapan uji validitas dan realibilitas berikut penjelasannya dapat dilihat pada uraian berikut :

#### <span id="page-23-1"></span>**A. Syarat yang digunakan untuk mengukur reabilitas baik :**

- · Untuk SEM pengukuran reliabilitas dapat<br>dilakukan dengan menggunakan (Hair et.al.  $1995$ :
	- Composite/Construct Reliability Measure (Ukuran<br>Reliabilitas Komposit/Konstruk)
	- · Variance Extracted Measure (Ukuran Ekstrak Varian)
- · Reliabilitas kostruk yang baik, jika
	- · nilai construct reliability-nya (CR) ≥ 0.70 dan
	- · nilai variance extracted-nya ≥ (VE) 0.50

#### <span id="page-23-2"></span>**B. Rumus yang digunakan untuk mengukur reabilitas :**

· Reliabilitas Komposit suatu Konstruk dihitung sbb:

Construct Reliability = 
$$
\frac{(\Sigma \text{ std.loading})^2}{(\Sigma \text{ std.loading})^2 + \Sigma e_i}
$$

· Ekstrak varian mencerminkan jumlah varian <u>keseluruhan dalam indikator yang dijelaskan oleh </u> konstruk laten. Ukuran ekstrak varian dapat dihitung<br>sbb (Fornel and Laker 1981)

Variance Extracted = 
$$
\frac{\sum \text{ std.loading}^2}{\sum \text{ std.loading}^2 + \sum e_j}
$$

Dimana: std. loading  $=$  standardized loading  $e_i$  = measurement error

<span id="page-24-0"></span>**C. Syarat validitas yang baik, memiliki nilai Standardized** 

Loading Factor (SLF) > 0.50<br>**UJI VALIDITAS → DINILAI VALID JIKA NILAI SLF > 0.50 BERDASARKAN OLAH DATA DENGAN SYNTAX LISREL.** 

**CONTOH: UJI VALIDITAS UNTUK VARIABEL** LATEN BELI (BERLAKU UNTUK SEMUA VARIABEL PENELITIAN). VARIABEL LATEN BELI TERDIRI DARI 10 VARIABEL TERAMATI (10 PERTANYAAN/ITEM KUESIONER).

PSFFILE DIKETIK UNTUK MEMBENTUK LATENT **VARIABLE SCORE (LVS) YANG AKAN DIGUNAKAN** PADA PENYEDERHANAAN VARIABEL LATEN PADA UJI LANJUTAN CONFIRMATORY FACTOR ANALYSIS (CFA). HURUF BESAR DAN KECIL IKUTI SESUAI CONTOH.

<span id="page-24-1"></span>**D. Contoh iterasi awal, dengan memuat SLF yang tidak valid lengkap dengan bahas programnya (syntax) :**

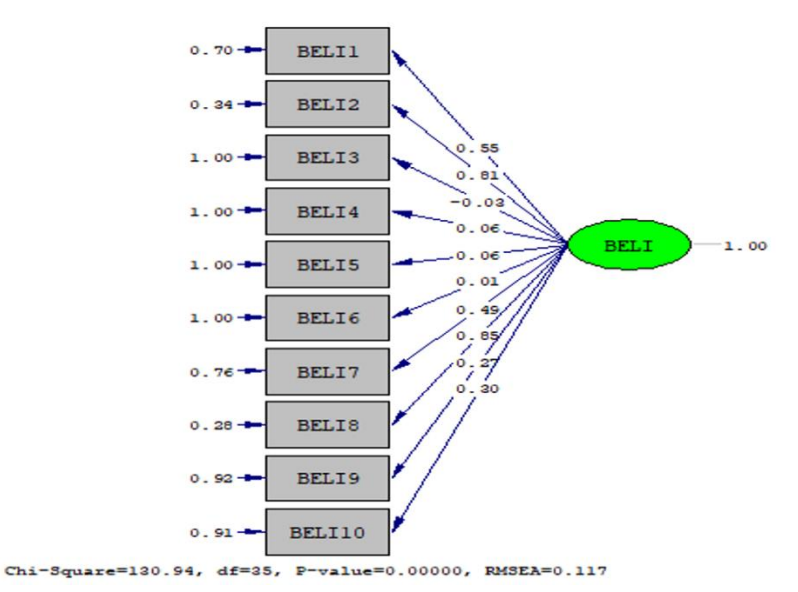

<span id="page-25-0"></span>**E. Tampilan layar bahasa program untuk mengolah data pada iterasi pertama, yang memuat 10 indikator penelitian pada 1 variabel BELI :**

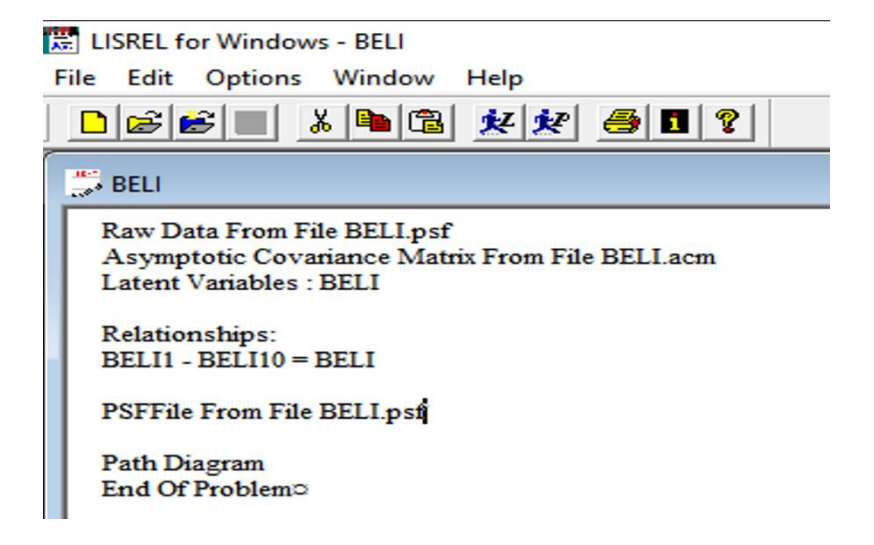

<span id="page-25-1"></span>**F. Catatan penting dalam mengolah data merujuk tahapan 5) :**

KETIK SYNTAX SPT CONTOH, DAN SAVE DENGAN NAMA BELI.SPL KLIK GAMBAR ORANG SEBELAH KIRI JIKA DIARAHKAN PANAH<br>AKAN KELUAR TULISAN "RUN LISREL".

UBAH ESTIMATES MENJADI STANDARDIZED SOLUTION, LALU SAVE DENGAN KLIK LAMBANG DISKET KUNING KIRI ATAS, TUTUP KLIK TANDA X TERDALAM. KEMBALI KE SYNTAX.

HASIL ITERASI KE-1 MASIH HARUS DILIHAT INDIKATOR<br>KECOCOKAN MODEL (GOFI), YANG ADA DI GAMBAR YAITU<br>RMSEA. NILAI RMSEA HARUS <u><</u> 0.08. KLIK LAMBANG MAXIMIZE LAYAR.

JIKA NILAI RMSEA BELUM MEMENUHI KECOCOKAN BAIK TERSEBUT, MAKA HARUS DIPERBAIKI DENGAN MENAMBAHKAN SYNTAX "LET ERROR COVARIANCE BETWEEN....AND ....FREE"<br>DIMANA VARIABEL TERAMATI PADA ISIAN.... DIAMBIL2 SD 4 BUAH DARI OUTPUT LISREL DENGAN NILAI CHI-SQUARE **TERBESAR.** 

PENGETIKAN SYNTAX UNTUK HURUF BESAR DAN KECIL, LIHAT **CONTOH TERLAMPIR.** 

#### <span id="page-26-0"></span>**G. Tampilan layar untuk mendapatkan output gambar dengan Standardized Solution :**

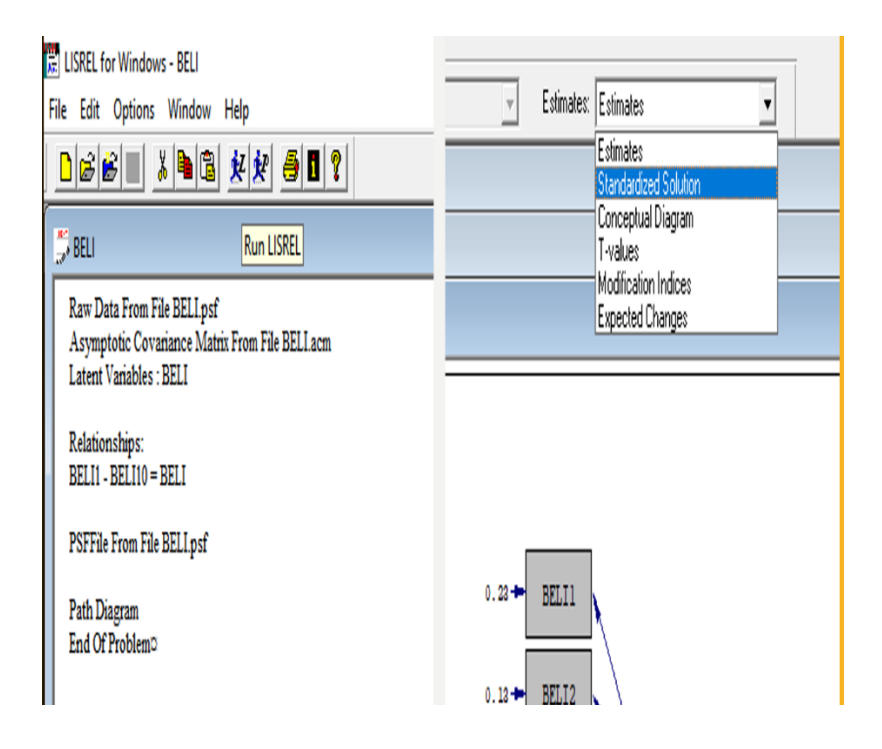

#### <span id="page-26-1"></span>**H. Catatan penting dalam mengolah data merujuk tahapan 7)**

**ITERASI-1 SETELAH DIUBAH JADI STANDARDIZED SOLUTION PADA MENU** ESTIMATES, TERLIHAT ADA BANYAK VARIABEL TERAMATI YANG NILAI SLF < 0.50.

UNTUK LANGKAH BERIKUTNYA, DROP/HILANGKAN VARIABEL TERAMATI YANG NILAI SLF NYA (PADA PANAH) TERKECIL, DALAM HAL INI BELI3, BELI4, BELI5, BELI6. **KEMBALI KE SYNTAX, DIHILANGKAN 4 VARIABEL TERAMATI TERSEBUT DI ATAS, YANG** HASILNYA DAPAT DILIHAT PADA SLIDE **BERIKUT.** 

<span id="page-27-0"></span>**I. Tampilan output diagram / gambar olah data dengan tahapan 8) :**

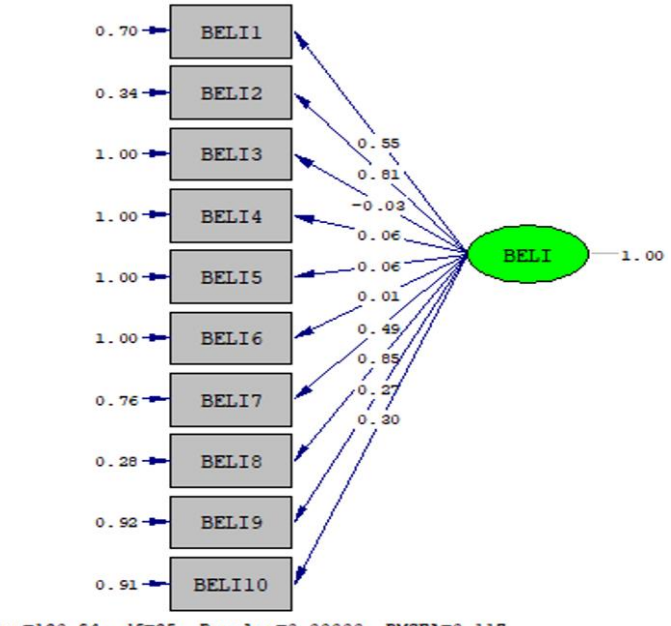

- Chi-Square=130.94, df=35, P-value=0.00000, RMSEA=0.117
- <span id="page-27-1"></span>**J. Catatan penting merujuk pada tahapan pengolahan data hingga tahap 9) :**

SAVE AS FILE SYNTAX AWAL MENJADI BELI# YANG TELAH DIHILANGKAN 4 VARIABEL<br>TERAMATI DENGAN NILAI SLF < 0.50 > SAVE/KLIK GAMBAR DISKET → KLIK RUN LISRÉL

DARI HASIL RUN ITERASI-2 MASIH ADA VARIABEL TERAMATI YANG NILAI SLF < 0.50<br>YAITU BELI7, BELI9 DAN BELI10. SEHINGGA<br>DIBUAT KEMBALI SYNTAX BARU DENGAN SAVE AS BELI## TANPA KETIGA VARIABEL TERAMATI DI ATAS. LALU DI RUN LISREL KEMBALI.

<span id="page-28-0"></span>**K. Tampilan layar bahasa program Lisrel untuk melakukan iterasi lanjutan sesuai tahapan terakhir pada tahap 10) :**

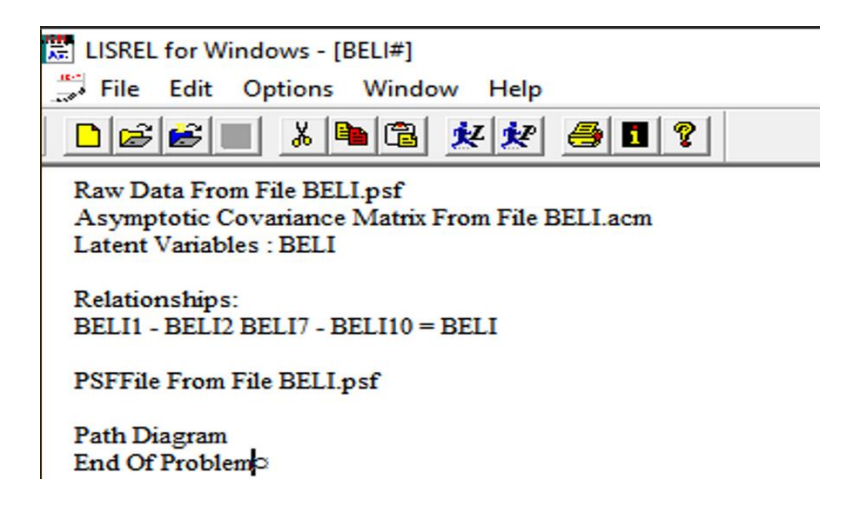

<span id="page-28-1"></span>**L. Tampilan output diagram/gambar setelah melakukan iterasi ulang sesuai tahapan 11) :** 

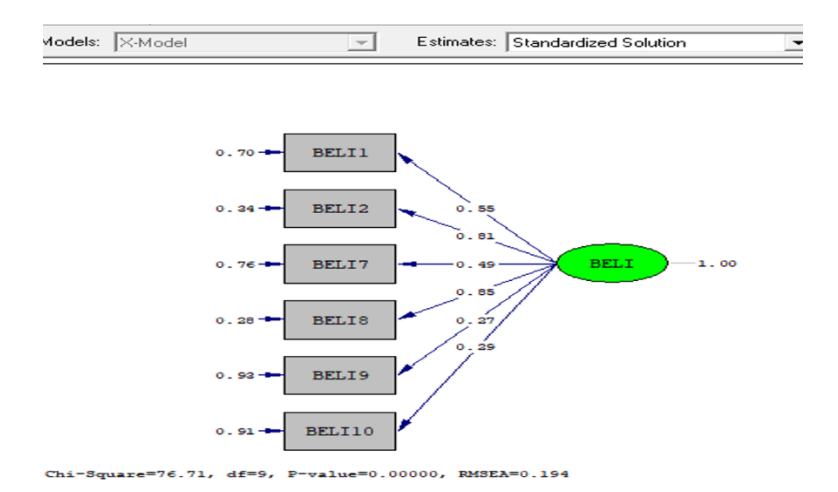

<span id="page-29-0"></span>**M. Catatan penting semua tahapan hingga tahap iterasi dan output di point 12 ) :**

DARI ITERASI-2 MASIH ADA 1 VARIABEL **TERAMATI YANG NILAI SLF < 0.50, YAITU** BELI1.

ADA PERINTAH TAMBAHAN PADA SYNTAX<br>UNTUK VARIABEL TERAMATI BELI1. JIKA<br>SUDAH DITAMBAHKAN PERINTAH TAMBAHAN<br>NILAI SLF NYA MASIH < 0.50, MAKA VARIABEL<br>TERAMATI TERSEBUT DIHILANGKAN.

SETELAH DITAMBAHKAN "SET ERROR VARIANCE<br>BELI1 TO 0.01" TERNYATA NILAI SLF VARIABEL<br>LAIN MAKIN JELEK, DAN RMSEA MAKIN BURUK,<br>MAKA BELI1 DIHILANGKAN, KARENA TIDAK<br>MEWAKILI PERSEPSI RESPONDEN DAN TIDAK **VALID. SYNTAX TAMBAHAN MENJADI "SET<br>ERROR VARIANCE BELI2 TO 0.01"** 

<span id="page-29-1"></span>**N. Tampilan bahas program /syntax untuk iterasi lanjutan hingga point 13) :**

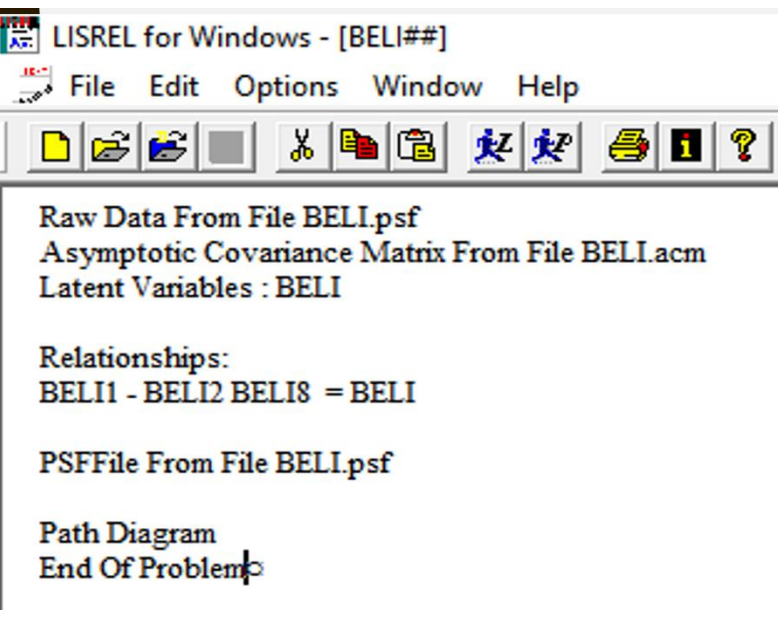

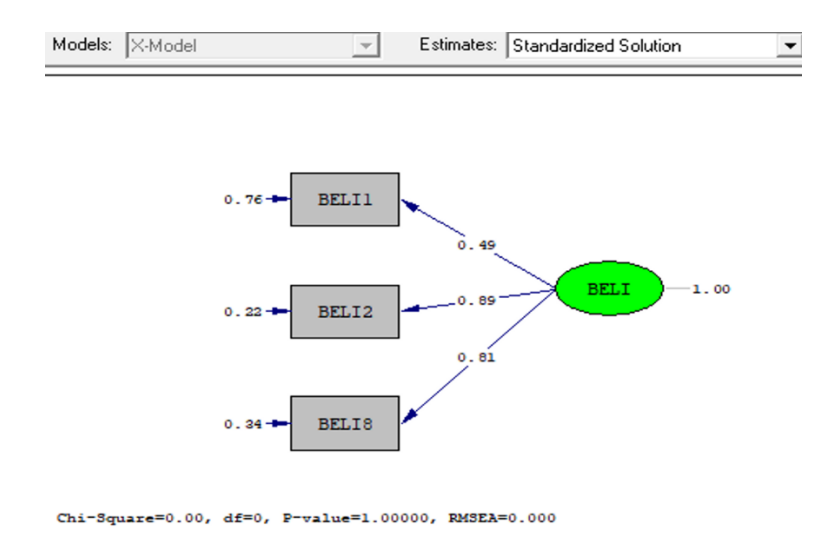

#### <span id="page-30-0"></span>**O. Output diagram/gambar hasil iterasi lanjutan pada point 14) :**

#### <span id="page-30-1"></span>**P. Tampilan bahasa program / syntax pada iterasi akhir :**

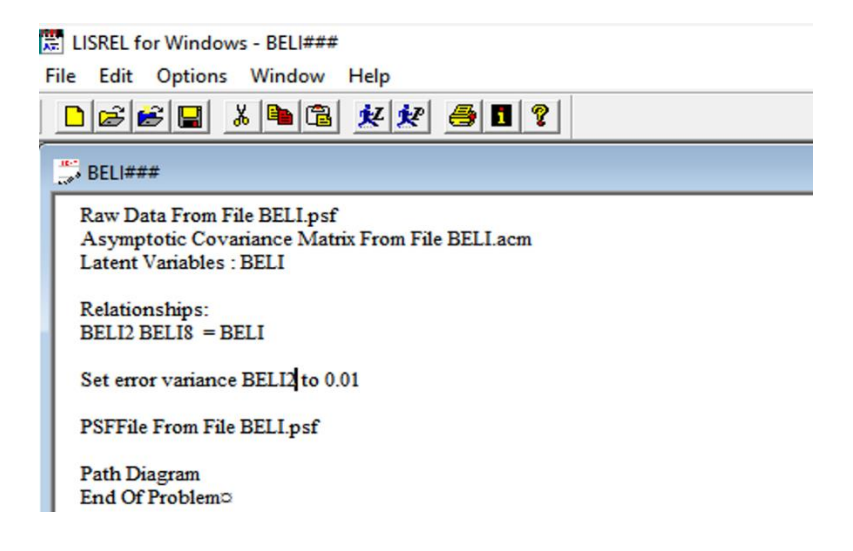

<span id="page-31-0"></span>**Q. Gambar terasi akhir dengan memuat hanya indikator yang valid saja :**

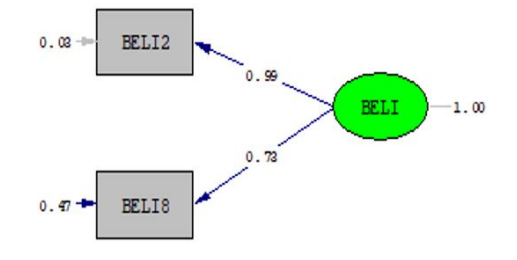

Chi-Square=0.00, df=0, P-value=1.00000, RMSEA=0.000

<span id="page-31-1"></span>**R. Catatan penting dari iterasi akhir yang diperoleh :**HASIL AKHIR PROSES ITERASI VARIABEL LATEN BELI. SUDAH SELESAI, DIWAKILI OLEH 2 VARIABEL TERAMATI, BELI2 DAN BELI8, DENGAN KECOCOKAN MODEL PERFECT FIT.DENGAN DEMIKIAN, VARIABEL TERAMATI LAINNYA TIDAK MEWAKILI PERSEPSI RESPONDEN, DAN TIDAK VALID.

HASIL DAPAT BERUBAH JIKA ANDA MENGGUNAKAN RESPONDEN YANG SAMA DENGAN WAKTU BERBEDA, MESKI DENGAN MODEL YANG SAMA. DAN BISA **BERBEDA HASILNYA DENGAN RESPONDEN YANG BERBEDA.** 

VARIABEL TERAMATI YANG VALID, ADALAH HASIL POTRET SURVEY PADA SATU KELOMPOK RESPONDEN, DALAM LOKASI DAN WAKTU TERTENTU.

Untuk tahapan lengkap dalam menghitung validitas dan reabilitas dapat dilihat pada link youtube terlampir :

<https://www.youtube.com/watch?v=Ma1IlMWwZaw&t=103s>

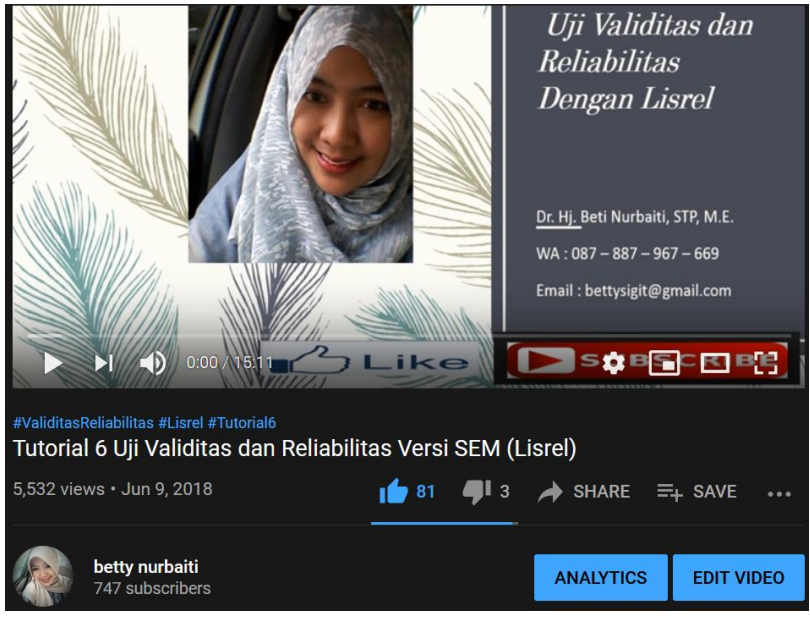

# <span id="page-33-0"></span>**BAB V PENYEDERHANAAN MODEL PENELITIAN & UJI CONFIRMATORY FACTOR ANALYSIS (CFA)**

Tahapan yang diadopsi pada pengolahan data dengan lisrel pada buku ini adalah tahap Two Step Approach, dimana dilakukan penyederhanaan variabel laten penelitian, terutama pada model penelitian dengan *second order (bertingkat)*, sehingga didapatkan model yang sederhana dan sudah memuat semua nilai yang disyaratkan. Contoh penyederhaan model penelitian dapat dilihat pada uraian di bawah ini :

<span id="page-33-1"></span>**A. Catatan penting dalam melakukan penyederhanaan model** 

penelitian :<br>PROSES PENYEDERHANAAN VARIABEL LATEN<br>DILAKUKAN DENGAN MENGGUNAKAN NILAI LATENT<br>VARIABLES SCORE (LVS) YANG SUDAH TERBENTUK<br>SEBELUMNYA DENGAN MENGETIK SYNTAX PSFFILE<br>FROM FILE DST SESUAI CONTOH TERLAMPIR.

NILAI LVS DIDAPATKAN DENGAN CARA MELAKUKAN<br>EXPORT NILAI LVS DARI PSF KE EXCEL DENGAN CARA<br>TERLAMPIR, DAN SEMUA DIKUMPULKAN DALAM 1 FILE<br>UNTUK DILAKUKAN UJI CONFIRMATORY FACTOR<br>ANALYSIS (CFA).

UJI CFA YANG SUDAH MEMUAT SEMUA VARIABEL LATEN<br>DENGAN VARIABEL TERAMATI YANG SUDAH DIHITUNG<br>NILAI LVS/ SUDAH DILAKUKAN PENYEDERHANAAN<br>MODEL PENELITIAN DAN DI RUN DENGAN SYNTAX<br>SESUAI CONTOH TERLAMPIR.

<span id="page-33-2"></span>**B. Lakukan langkah sebagai berikut dalam menyusun syntax**

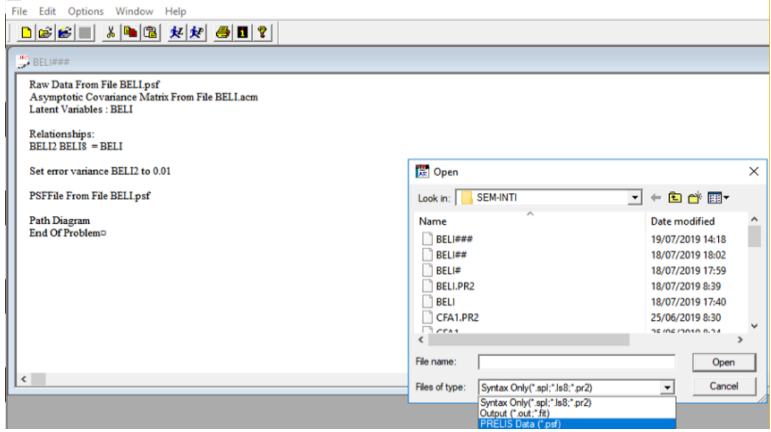

#### <span id="page-34-0"></span>**C. Buatlah prelis system data pada Lisrel dengan langkah berikut :**

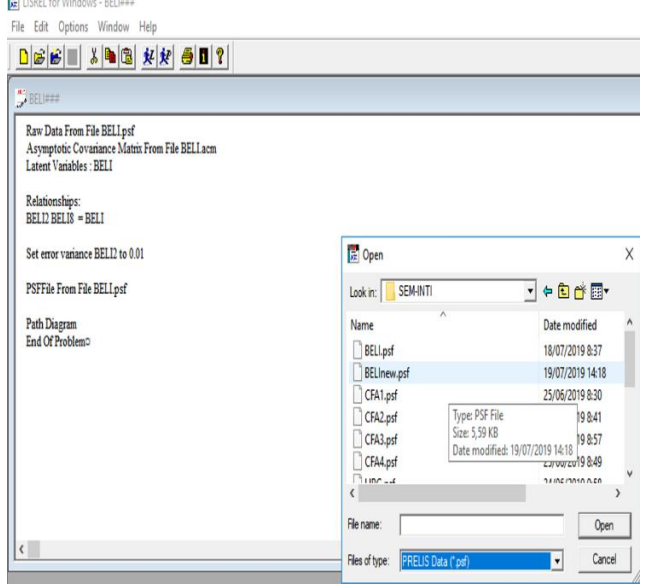

#### <span id="page-34-1"></span>**D. Latent Variable Score yang dihasilkan ada pada kolom paling kanan :**

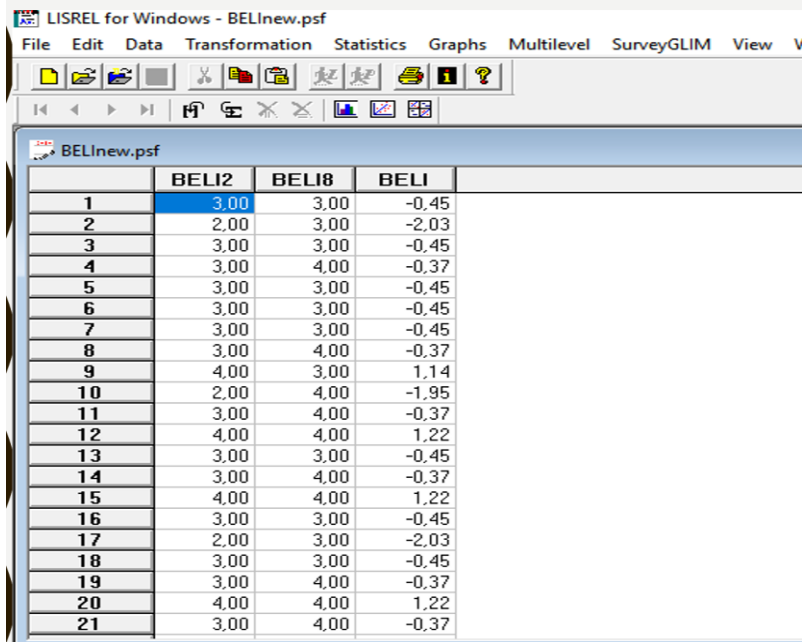

# <span id="page-35-0"></span>**E. Cara memindahkan Latent Variable Score dari Lisrel ke Excel:**

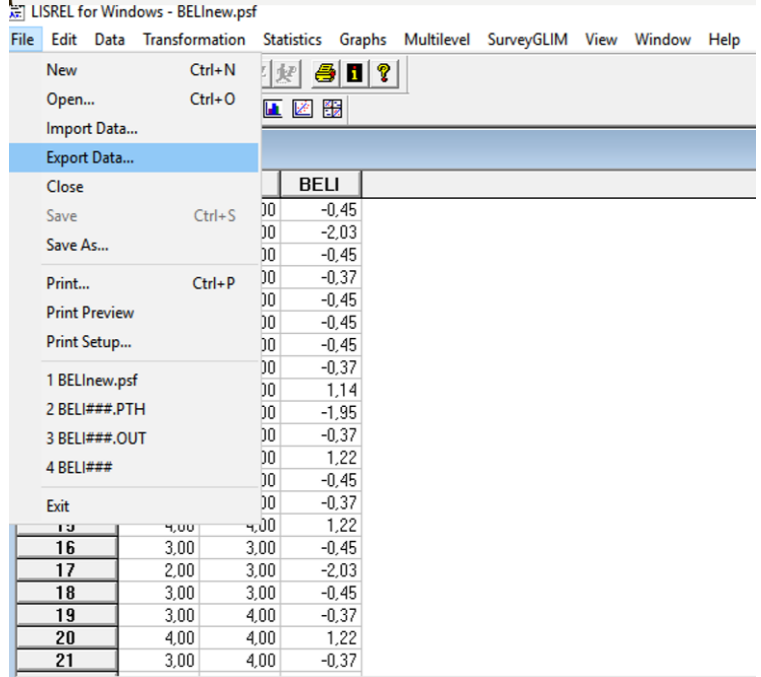

#### <span id="page-35-1"></span>**F. Cara menyimpan di Excel untuk Latent Variable Score :**

LISREL for Windows - BELInew.psf

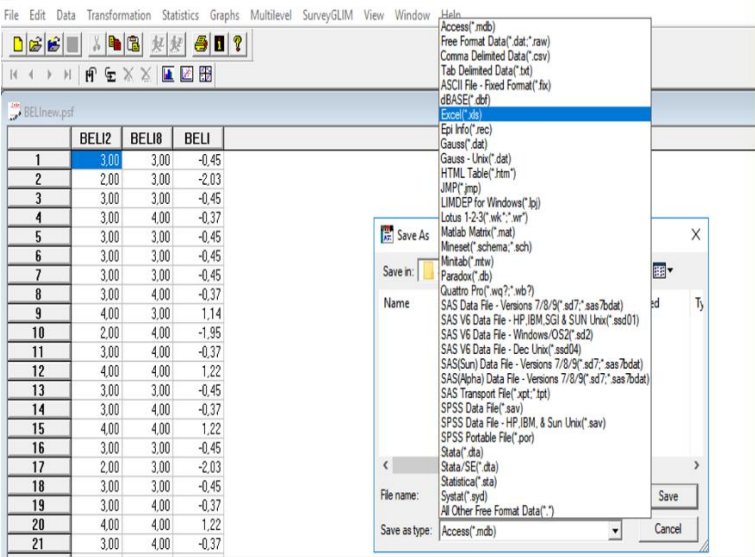

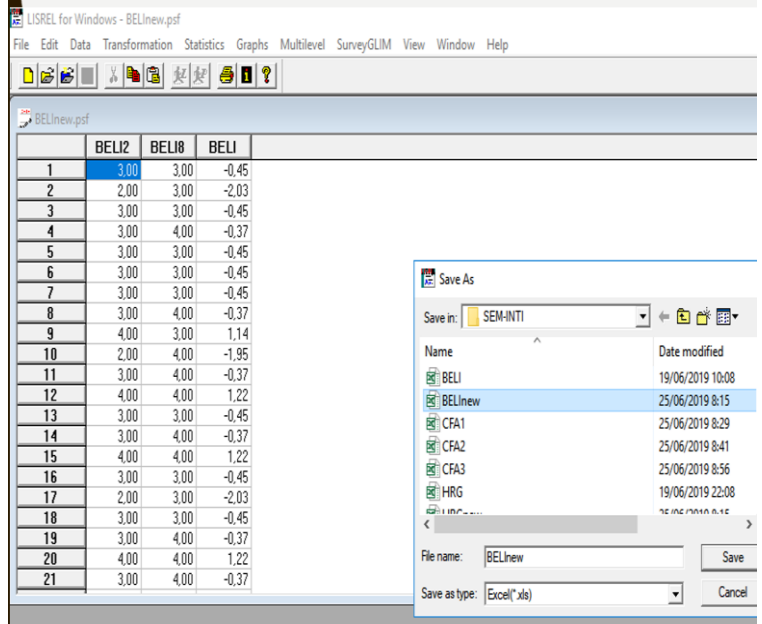

# <span id="page-36-0"></span>**G. Cara penamaan Latent Variable Score pada file Excel :**

#### <span id="page-36-1"></span>**H. Bentuk Latent Variable Score yang sudah dipindahkan ke Excel:**

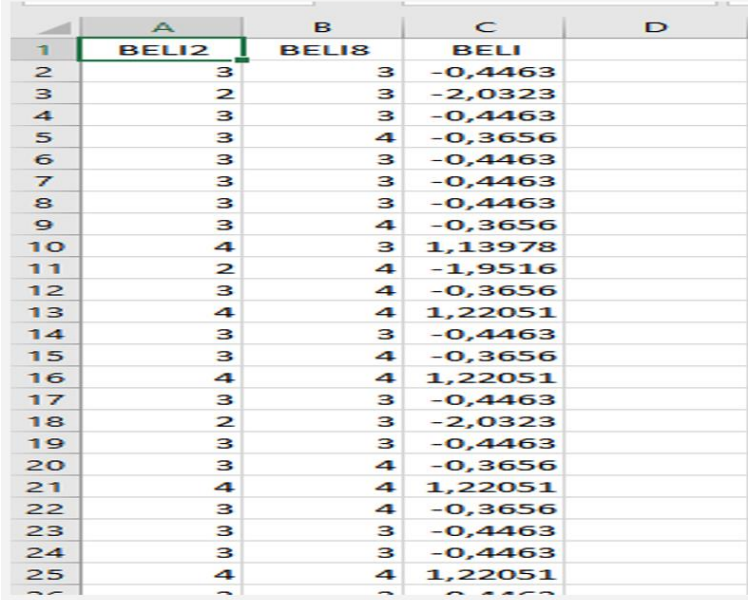

<span id="page-37-0"></span>**I. Catatan penting dalam proses penyederhanaan variabel laten penelitian :** 

NILAI LATENT VARIABLES SCORE (LVS) BERADA PALING KANAN DARI KOLOM YANG ADA, DAN DICOPY KE WORKSHEET EXCEL YANG BARU UNTUK DI SAVE,<br>DAN DIISI SETERUSNYA DENGAN NILAI LVS VARIABEL **LATEN LAINNYA.** 

**LAKUKAN DENGAN PROSES YANG SAMA, UNTUK MENGHITUNG NILAI LVS.** 

SELANJUTNYA, DIBUAT SYNTAX UNTUK MELAKUKAN UJI CFA.

JANGAN LUPA TAMBAHKAN HURUF "L" DI SETIAP KOLOM YANG MEMUAT NILAI LVS.

LAKUKAN IMPORT DATA EXCEL KEMBALI YANG SUDAH MEMUAT NILAI LVS DENGAN BERI NAMA FILE CFA, DAN KETIK SYNTAX SESUAI CONTOH TERLAMPIR.

<span id="page-37-1"></span>**J. Penyusunan seluruh Latent Variable Score untuk menyusun output CFA :** 

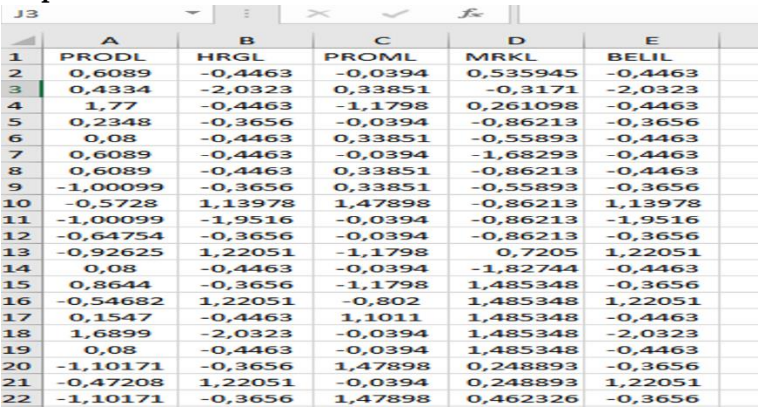

<span id="page-38-0"></span>**K. Bahasa Program Syntax untuk membuat diagram/gambar** 

```
CFA:<br>Raw Data From File CFA3.psf
Asymptotic Covariance Matrix From File CFA3.acm
Latent Variables: PROD HRG PROM MRK BELI
```
Relationships:

```
PRODL = 1 * PRODHRGL = 1 * HRGPROML = 1 * PROMMRKL = 1 * MRKBELIL = 1 * BELI
```
Set error variance of PRODL to 0.01 Set error variance of HRGL to 0.01 Set error variance of PROML to 0.01 Set error variance of MRKL to 0.01 Set error variance of BELIL to 0.01

**Path Diagram** End of Problemo

#### <span id="page-38-1"></span>**L. Gambar diagram/output CFA yang terbentuk :**

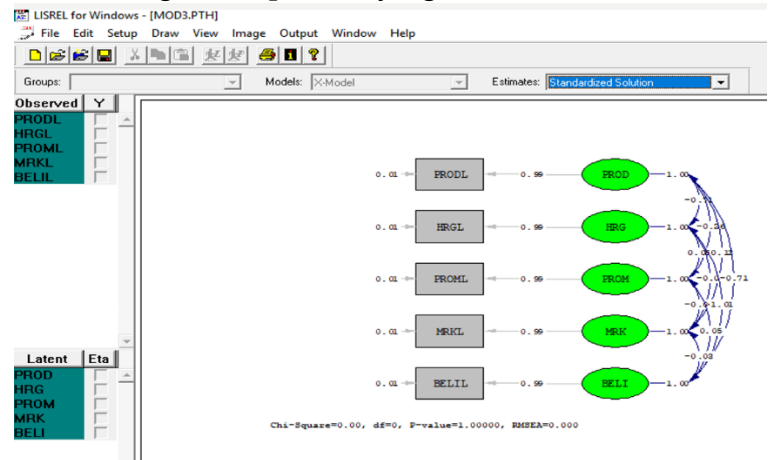

Untuk tutorial lengkap dalam melakukan tahap penyederhanaan model penelitian dapat dilihat pada link youtube berikut ini :

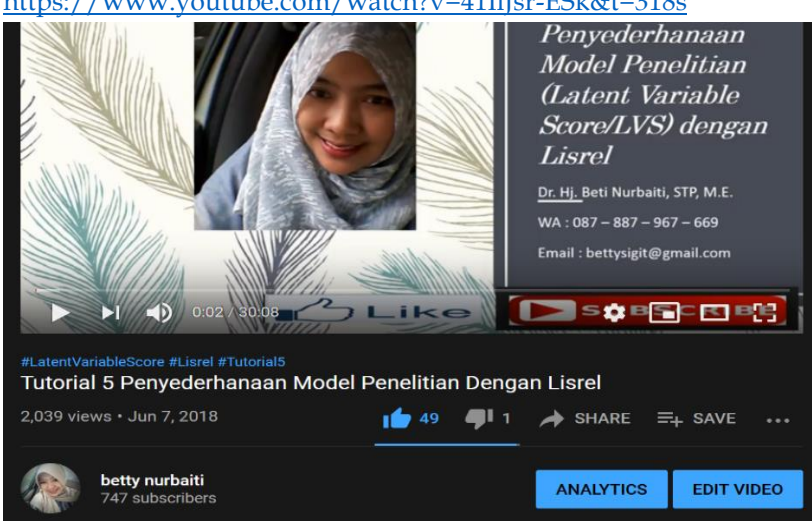

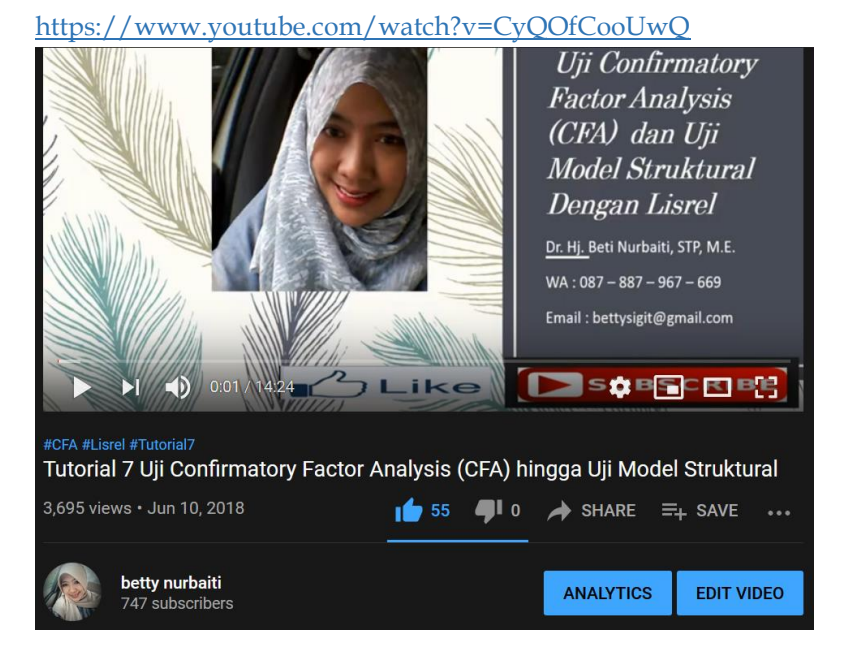

#### <https://www.youtube.com/watch?v=41IlJsr-ESk&t=318s>

### **BAB VI**

# <span id="page-40-0"></span>**UJI MODEL STRUKTURAL DENGAN LISREL (UJI HIPOTESA PENELITIAN)**

Setelah melewati seluruh tahapan mulai dari Bab I hingga Bab V, maka pada bab ini akan dibahas mengenai uji terakhir di setiap penelitian, yakni uji hipotesa dengan menggunakan uji model struktural pada Lisrel. Hipotesa diterima jika nilai t hitung (t value  $\geq$  1.96). Sedangkan nilai standardized solution (koefisien standar) menunjukkan nilai besar kecilnya pengaruh antara dua variabel dalam hipotesa penelitian (Wijanto, 2008).

Adapun tahapan uji model struktural dapat dilihat pada contoh pengolahan data di bawah ini :

<span id="page-40-1"></span>**A. Tinjau ulang model penelitian yang digunakan :** MELANJUTKAN DENGAN MENAMBAHKAN SYNTAX HUBUNGAN ANTAR VARIABEL LATEN SESUAI MODEL DAN HIPOTESA PENELITIAN.

DALAM HAL INI, VARIABEL YANG KENA PANAH, DITULIS DI SEBELAH KIRI TANDA SAMA DENGAN SESUAI CONTOH TERLAMPIR. UBAH KE MENU T VALUE UNTUK UJI HIPOTESA DAN MENU STANDARDIZE **SOLUTION UNTUK MELIHAT KOEFISIEN STANDAR.** 

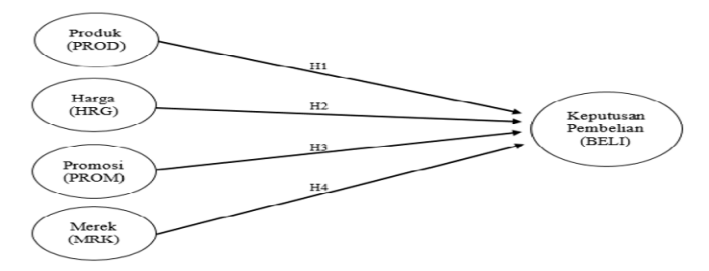

#### <span id="page-41-0"></span>**B. Tampilan bahasa program / syntax :**

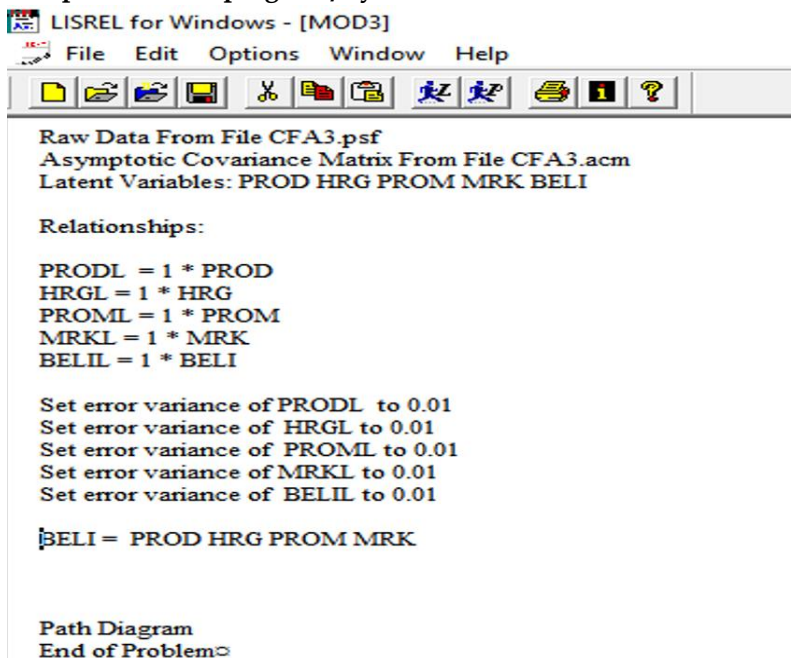

#### <span id="page-41-1"></span>**C. Tampilan output gambar/diagram dengan setting t – value :**

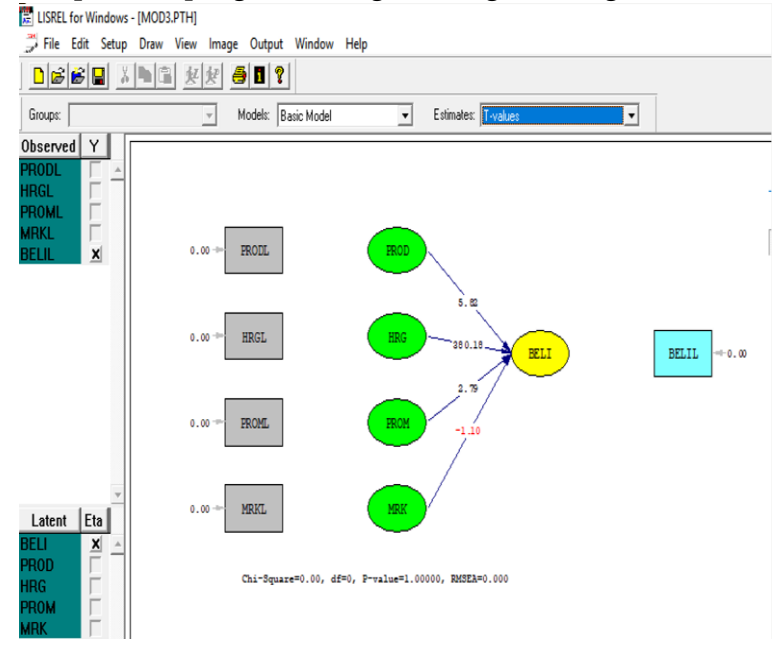

#### <span id="page-42-0"></span>**D. Tampilan output gambar/diagram dengan setting koefisien standar :**

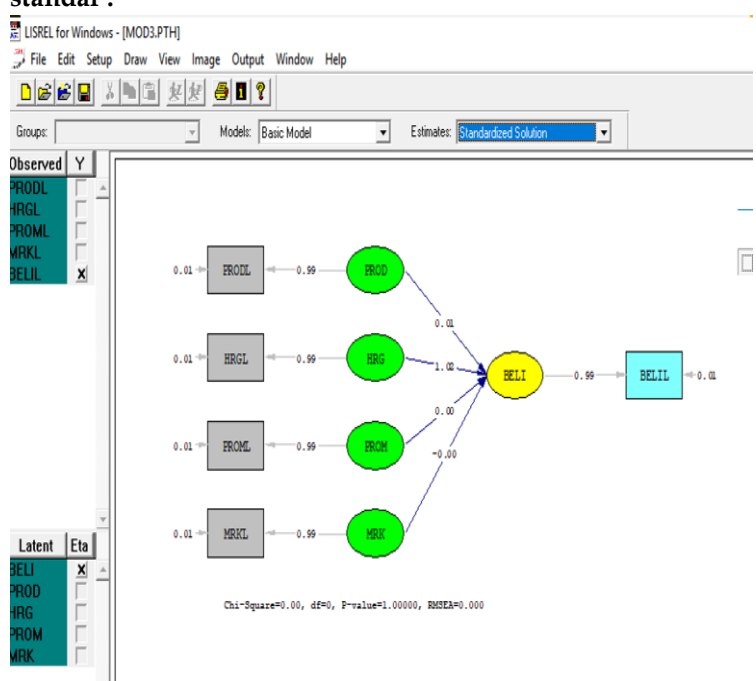

#### <span id="page-42-1"></span>**E. Tampilan tabel rekapitulasi hasil uji hipotesa penelitian :**

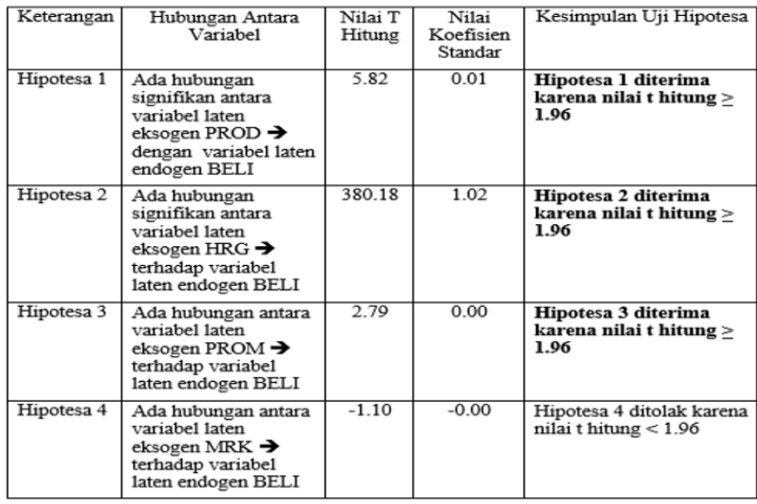

Untuk uraian lengkap dalam bentuk tutorial link youtube dapat dilihat pada penjelasan di bawah ini :

<https://www.youtube.com/watch?v=CyQOfCooUwQ>

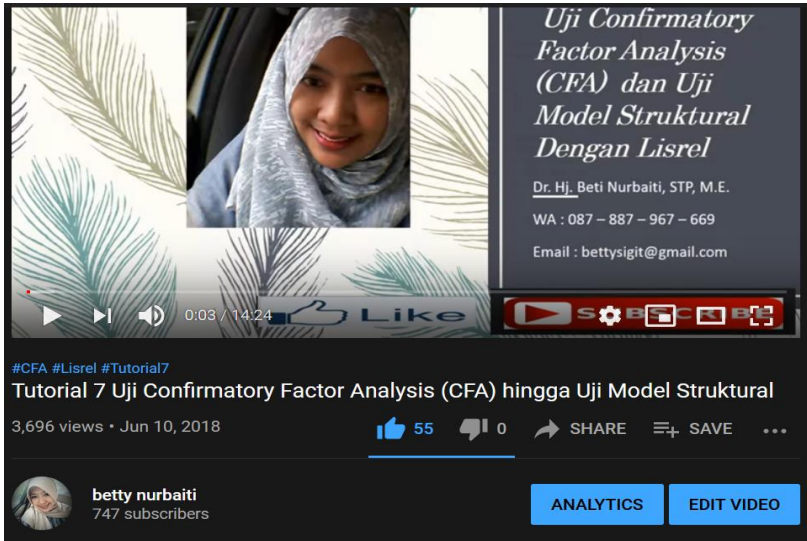

#### **DAFTAR PUSTAKA**

- <span id="page-44-0"></span>Nurbaiti, Beti. (2018a). Tutorial -1 Import Data Hingga Hasilkan Output Lisrel. [https://www.youtube.com/watch?v=QmdD](https://www.youtube.com/watch?v=QmdD%20MepmLCw&t=5s) [MepmLCw&t=5s](https://www.youtube.com/watch?v=QmdD%20MepmLCw&t=5s)
- Nurbaiti, Beti. (2018b). Tutorial-1 (Lanjutan) Import Data, Statistik Deskriptif Lisrel. [https://www.youtube.com/watch?v=PR7](https://www.youtube.com/watch?v=PR7%20nACbjGWA&t=105s) [nACbjGWA&t=105s](https://www.youtube.com/watch?v=PR7%20nACbjGWA&t=105s)
- Nurbaiti, Beti. (2018c). Tutorial 2 Convert Output Lisrel Dalam Word. <https://www.youtube.com/watch?v=myWFkuWauH4&t=233s>
- Nurbaiti, Beti. (2018d). Tutorial 3 Uji Model Pengukuran dan Kecocokan Model (GOFI). [https://www.youtube.com/watch?v=aMEFdifPod4](https://www.youtube.com/watch?v=aMEFdifPod4%20&t=66s)  $&t=66s$ .
- Nurbaiti, Beti. (2018e). Tutorial 4 Uji Model Pengukuran dengan Kecocokan Perfect Fit. [https://www.youtube.com/watch?v=](https://www.youtube.com/watch?v=%20Sj2VR2VWVOA&t=3s) [Sj2VR2VWVOA&t=3s](https://www.youtube.com/watch?v=%20Sj2VR2VWVOA&t=3s)
- Nurbaiti, Beti. (2018f). Tutorial 5 Penyederhanaan Model Penelitian Dengan Lisrel[. https://www.youtube.com/watch?v=41IlJsr-](https://www.youtube.com/watch?v=41IlJsr-ESk&t=318s)[ESk&t=318s](https://www.youtube.com/watch?v=41IlJsr-ESk&t=318s)
- Nurbaiti, Beti. (2018g). Tutorial 6 Uji Validitas dan Reliabilitas Versi SEM (Lisrel). [https://www.youtube.com/watch?v=Ma1IlMWwZaw&t](https://www.youtube.com/watch?v=Ma1IlMWwZaw&t%20=103s)  $=103s$
- Nurbaiti, Beti. (2018h). Tutorial 7 Uji Confirmatory Factor Analysis (CFA) hingga Uji Model Struktural. [https://www.youtube.com/watch?v=](https://www.youtube.com/watch?v=%20CyQOfCooUwQ) [CyQOfCooUwQ](https://www.youtube.com/watch?v=%20CyQOfCooUwQ)
- Sukmiati, Sukmiati (2019). *Faktor-Faktor Yang Mempengaruhi Keputusan Pembelian Mobil Toyota Agya (Studi Kasus Pada Toyota Auto2000 Bekasi Timur).* Masters thesis, Universitas Bhayangkara Jakarta Raya.
- *Waluyo. (2010). Faktor-Faktor yang Mempengaruhi Efektivitas Sistem Whistle Blowing Internal dan Dampaknya Terhadap Fraud Serta Sistem Kontrol Organisasi Hirarkis*. Program Doktoral Fakultas Ekonomi dan Bisnis, Universitas Indonesia.
- Wijanto, Setyo Hari. (2008). *Structural Equation Modeling Dengan Lisrel 8.8 Konsep Dan Tutorial*. Yogyakarta: Graha Ilmu.
- Wijanto, S. H. (2015). [Metode Penelitian Menggunakan Structural](https://scholar.google.co.id/scholar?oi=bibs&cluster=5649553162570347089&btnI=1&hl=id)  [Equation Modeling Dengan Lisrel 9](https://scholar.google.co.id/scholar?oi=bibs&cluster=5649553162570347089&btnI=1&hl=id). Jakarta: Lembaga Penerbit Fakultas Ekonomi UI.

#### **BIODATA PENULIS**

#### <span id="page-45-0"></span>**Dr Hj. BETI NURBAITI, STP, ME**

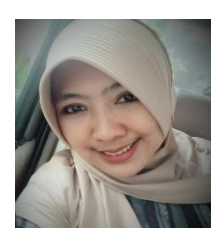

Lahir di Tasikmalaya, 14 November 1973, anak pertama dari empat bersaudara. Menempuh pendidikan S1 di Institut Pertanian Bogor (IPB) jurusan Teknologi Industri Pertanian. Melanjutkan jenjang S2 di Universitas Indonesia (UI) dengan konsentrasi Magister Ekonomi, dan menempuh jenjang Doktor Ekonomi di Universitas Borobudur. Saat ini

penulis sedang menempuh kembali Program Doktor (yang kedua kali) di Sekolah Kajian Stratejik dan Global Universitas Indonesia sebagai angkatan pertama dari Program Doktor Multidisipilin di Indonesia.

Pengalaman di Bidang Akademik dan Praktisi :

- A. Asesor Kompetensi, Motivator;
- B. Pengajar mahasiswa S1 dan S2 di bidang keahlian ekonomi dan manajemen sebagai dosen tetap Program Magister Manajemen Universitas Bhayangkara Jakarta Raya; Konsultan; Reviewer Jurnal Manajemen dan Bisnis; Tenaga Ahli Asesor (SDM dan Pendamping Kewirausahaan); juga tim ahli dalam bidang survey dan pengolah data kuantitatif dengan menggunakan Lisrel;
- C. Staf dan tenaga ahli di Badan Perencanaan dan Pembangunan Nasional (Bappenas), Departemen Kelautan dan Perikanan (DKP), Menkopolhukam, Badan Narkotika Nasional (BNN), Badan Nasional Penanggulangan Bencana (BNPB), dan asisten peneliti Lembaga Demografi Fakultas Ekonomi dan Bisnis Universitas Indonesia (LD FEB-UI) serta aktif membantu tim Dewan Riset Daerah DKI (DRD DKI);
- D. Hingga saat ini aktif sebagai tenaga ahli di Institut Kepentingan Negara RI (Kenari), dan dewan pakar di Forum Kader Bela Negara (FKBN).
- E. Peneliti dan pemerhati gender dan sektor ekonomi informal perkotaan.

Jakarta, 7 Desember 2020 Penulis

Dr Hj. Beti Nurbaiti, STP, ME

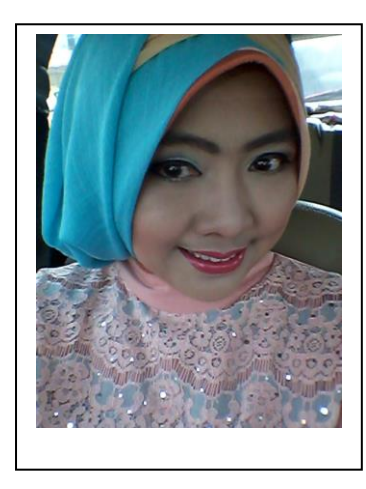

Puji syukur kehadirat Allah SWT penulis panjatkan, sehingga penulis dimudahkan dan dilancarkan dalam menyusun buku ajar sebagai bentuk karya ilmiah. Buku ini disusun untuk memenuhi kebutuhan pengajaran pada mahasiswa pada mata kuliah yang diampu oleh penulis, terutama Metodologi Penelitian dan Statistika. Pengolahan data dengan *software Lisrel* berlandaskan persamaan struktural *(Structural Equation Modelling)* atau disingkat SEM, merupakan metode penelitian kuantitatif, serta banyak digunakan oleh mahasiswa bimbingan untuk menyelesaikan penyusunan skripsi, tesis hingga disertasi.

Penulis, yang saat ini sedang menempuh program doktoral kedua kali di program S3 Sekolah Kajian Stratejik dan

Global Universitas Indonesia sejak September 2020 dengan peminatan ekonomi informal perkotaan dan gender, ingin membagikan pengalaman dalam mengolah data penelitian di lapangan berdasarkan data primer. Selain mengajar sebagai dosen, penulis juga berperan sebagai staf/ tenaga ahli proyek di beberapa instansi pemerintah, swasta bahkan asing, meliputi Bappenas, Departemen Kelautan dan Menkopolhukam, melakukan tugas perencanaan hingga monitoring hampir ke seluruh pelosok Indonesia pada program kerjasama Pemerintah RI dengan tim ADB, UNDP, JICA, World Bank, MEDCO Energy, CNOOC, PERTAMINA, General Electric, Bank Indonesia, Bank BUMN, Dinas UMKM, Perindustrian dan Perdagangan, Seswapres, Menpora dan perusahaan swasta yang bergerak di bidang jasa manajemen. Agar pembaca lebih mudah memahami langkah-langkah pengolahan dalam buku ajar ini, maka penulis mencantumkan *link* tutorial dalam bentuk video pada akun *youtube* penulis. Diharapkan, siapapun yang mempelajari buku ajar ini dapat memetik manfaat dan terbantu saat mengolah data, meskipun sebagai pemula.

Karya ilmiah dan tulisan yang telah dibuat oleh peneliti antara lain : (1) Petunjuk Teknis Penganggaran Dana Bantuan Untuk Desa Tertinggal Bappenas (2001); (2) Modul Training Of Trainer (TOT) Pembangunan Desa Tertinggal Bappenas (2003); (3) Modul Kuesioner dan Wawancara Responden bekerjasama dengan Menkopolhukam di Daerah Konflik Untuk *Early Warning System* di Papua (2006); (4) Tim penyusunan buku "Structural Equation Modelling" / SEM, Tutorial dan Teori (2008), dan (5) Modul Pelatihan Peningkatan Kinerja Koperasi Toyota Bokushindo Melalui Gaya Kepemimpinan Yang Efektif (2012). Selain itu, penulis juga menghasilkan karya berupa artikel terpublikasi terkait migrasi, kesejahteraan, modal sosial, sosiodemografi, yang termuat pada *google scholar* jika pembaca memerlukannya, tentunya menggunakan persamaan SEM dan diolah dengan Lisrel.

Saran dan kritik membangun tentunya sangat diharapkan oleh penulis agar dapat terus menghasilkan karya yang bermanfaat bagi sesama. Terimakasih pada semua pihak yang membantu penulisan buku ajar ini. Terimakasih atas dukungan suami sebagai imam, dosen, tutor, sahabat dan rekan berdiskusi, yang tiada henti mendorong penuh penulis dalam berkarya dan beraktualisasi diri dalam segala bidang. Juga tak luput dukungan pengertian dari anak anak dan menantu juga doa orang tua, sehingga semua ini dapat terlaksana dengan baik. Semoga ilmu yang sedikit sebagai titipan dari Allah SWT bermanfaat bagi umat. Akhir kata, Subhanallah Walhamdulilah.